# Employee Self Service-Review and Update Personal Information

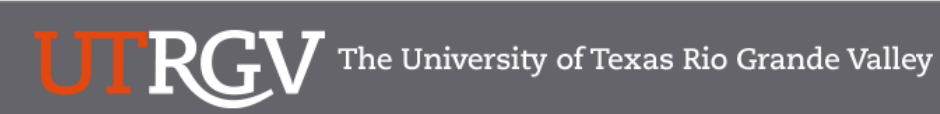

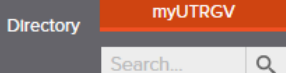

Search.

## PeopleSoft 9.2 Implementation

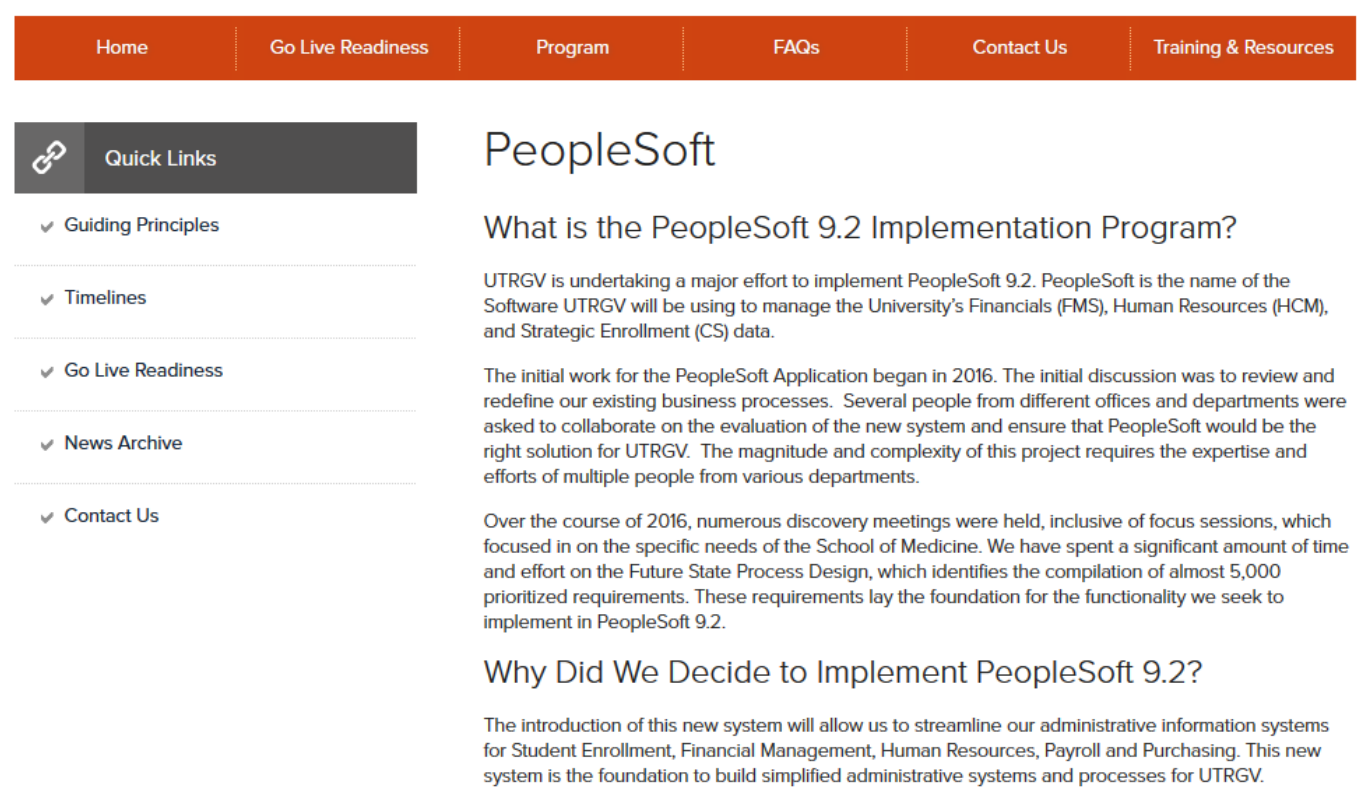

## **<https://www.utrgv.edu/peoplesoft/>**

# Microsoft Authenticator (MFA)

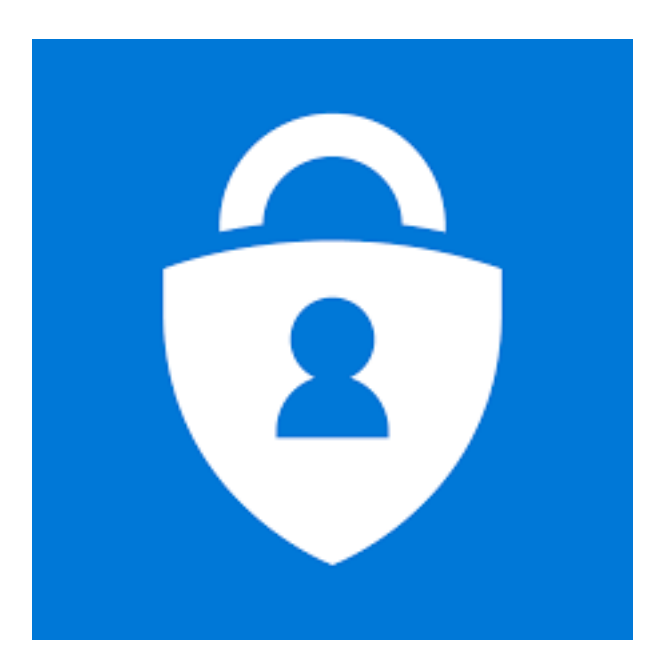

Acess to PeopleSoft from remote locations (off-campus) requires Microsoft Authenticator (MFA)

E*xample: Approving purchases, submitting absence and timecards, approving a workflow, etc.*

UTRGV uses Microsoft Multifactor Authenticator (MFA) to keep our information and applications secure

Set up your authentication method

# Log In

- 1. Navigate to [https://my.utrgv.edu](https://my.utrgv.edu/)
- 2. Type in your credentials.
- 3. PeopleSoft may be found in the Applications section of your MyUTRGV Homepage.

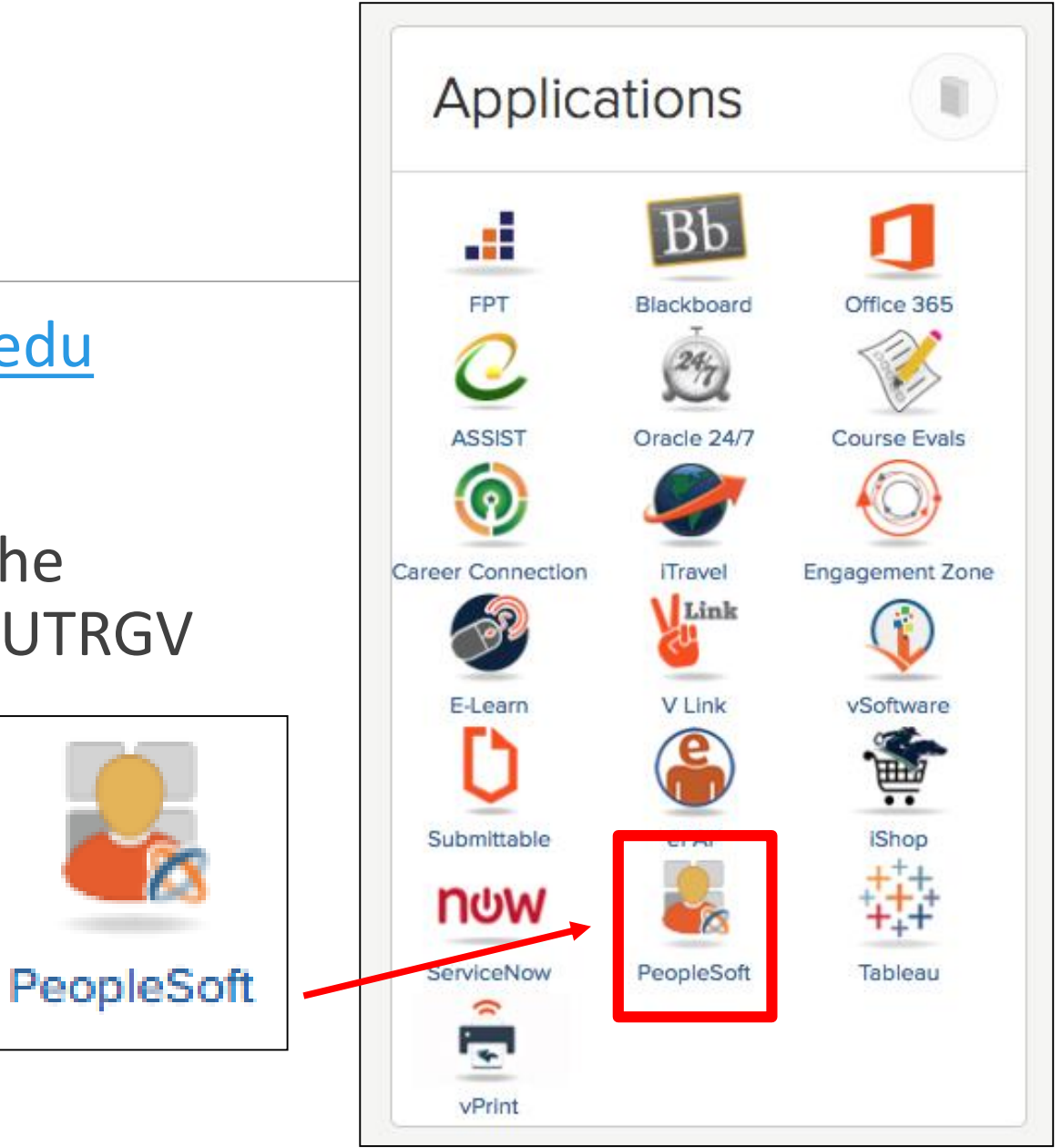

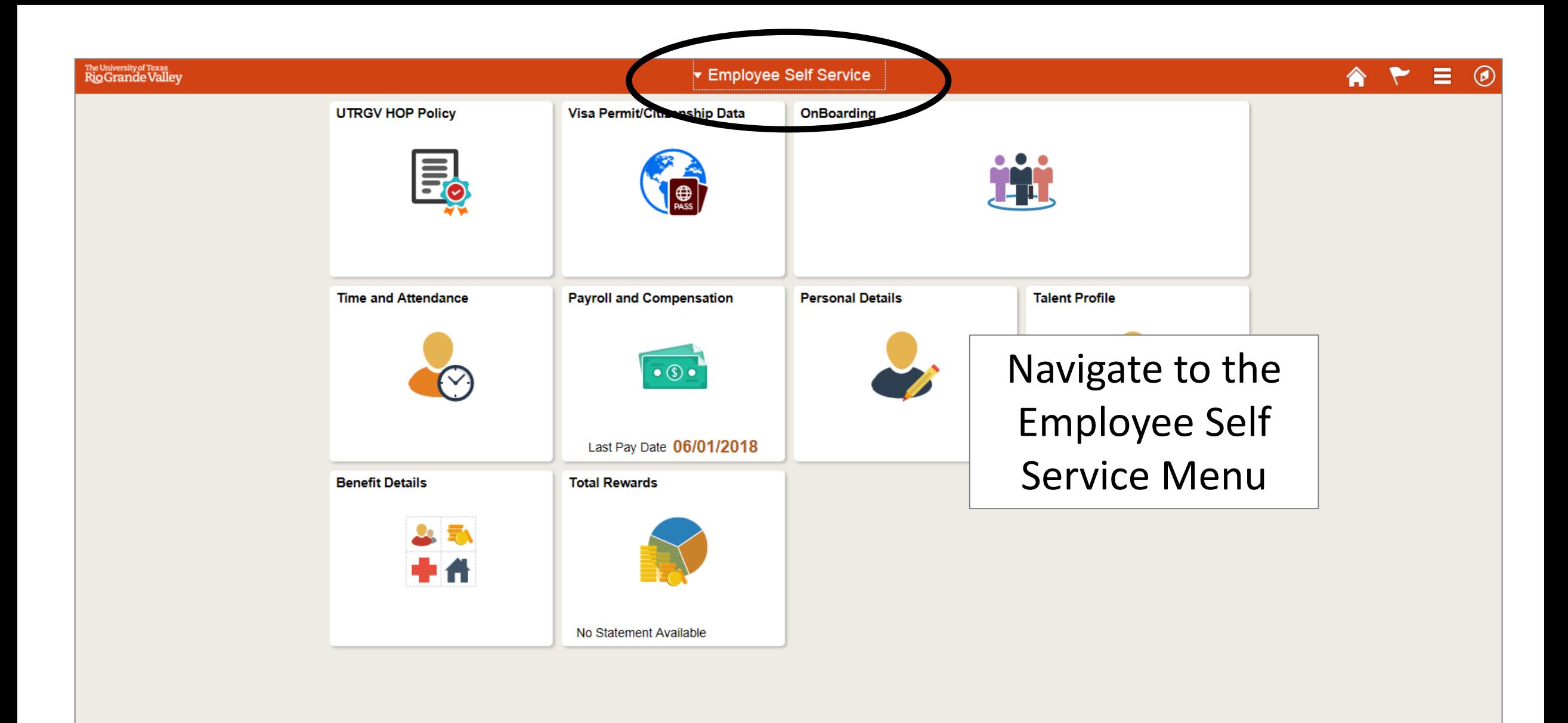

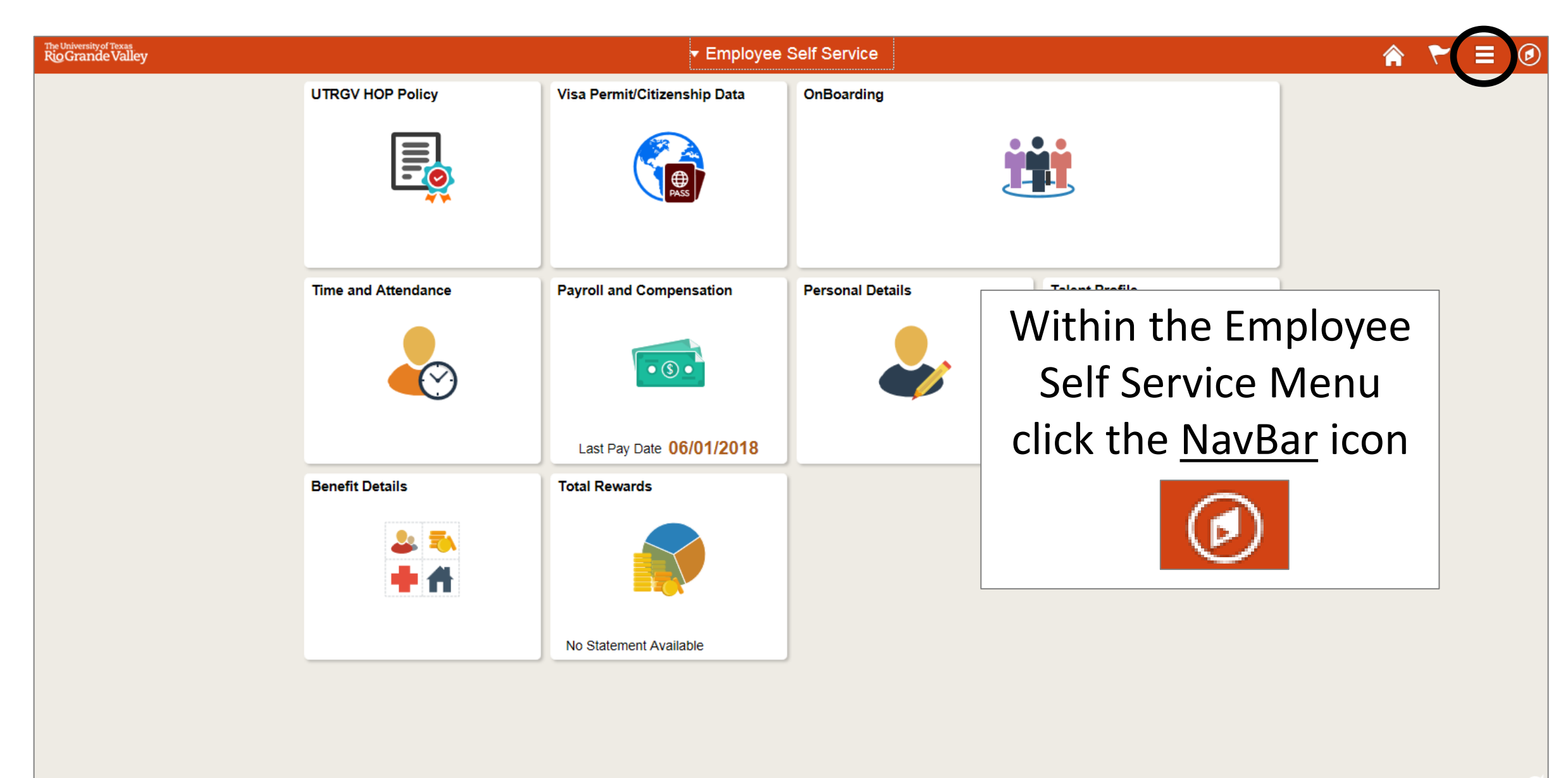

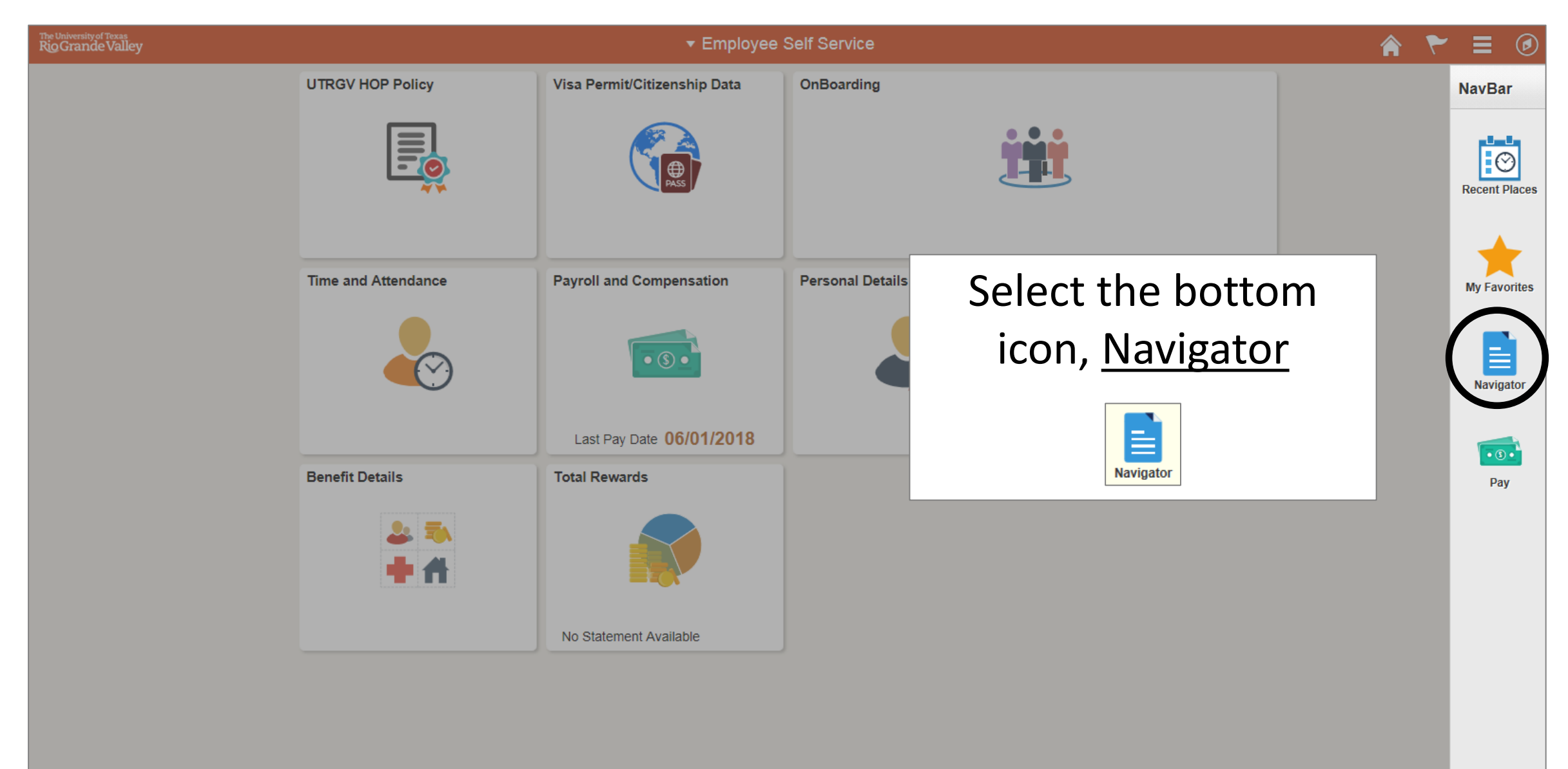

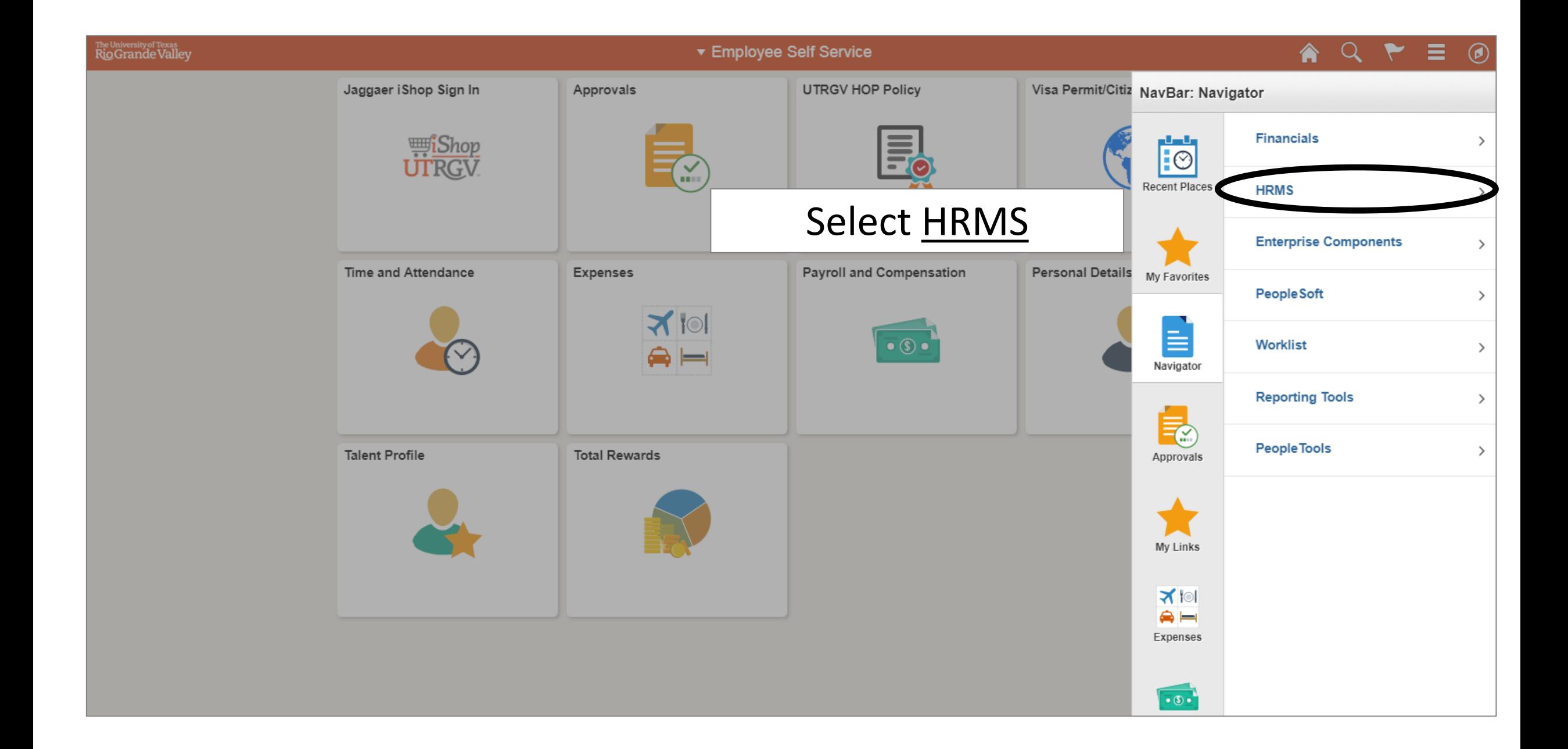

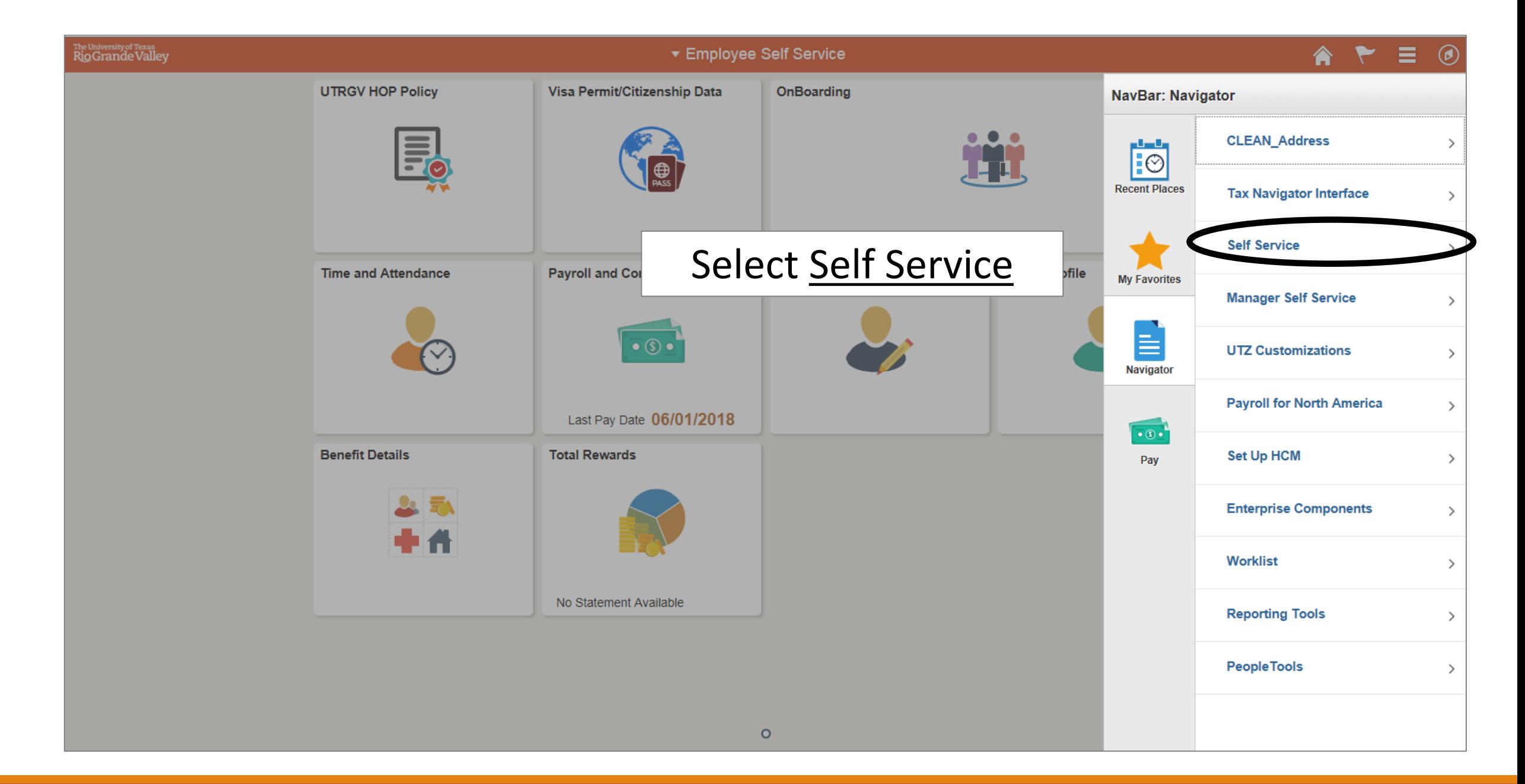

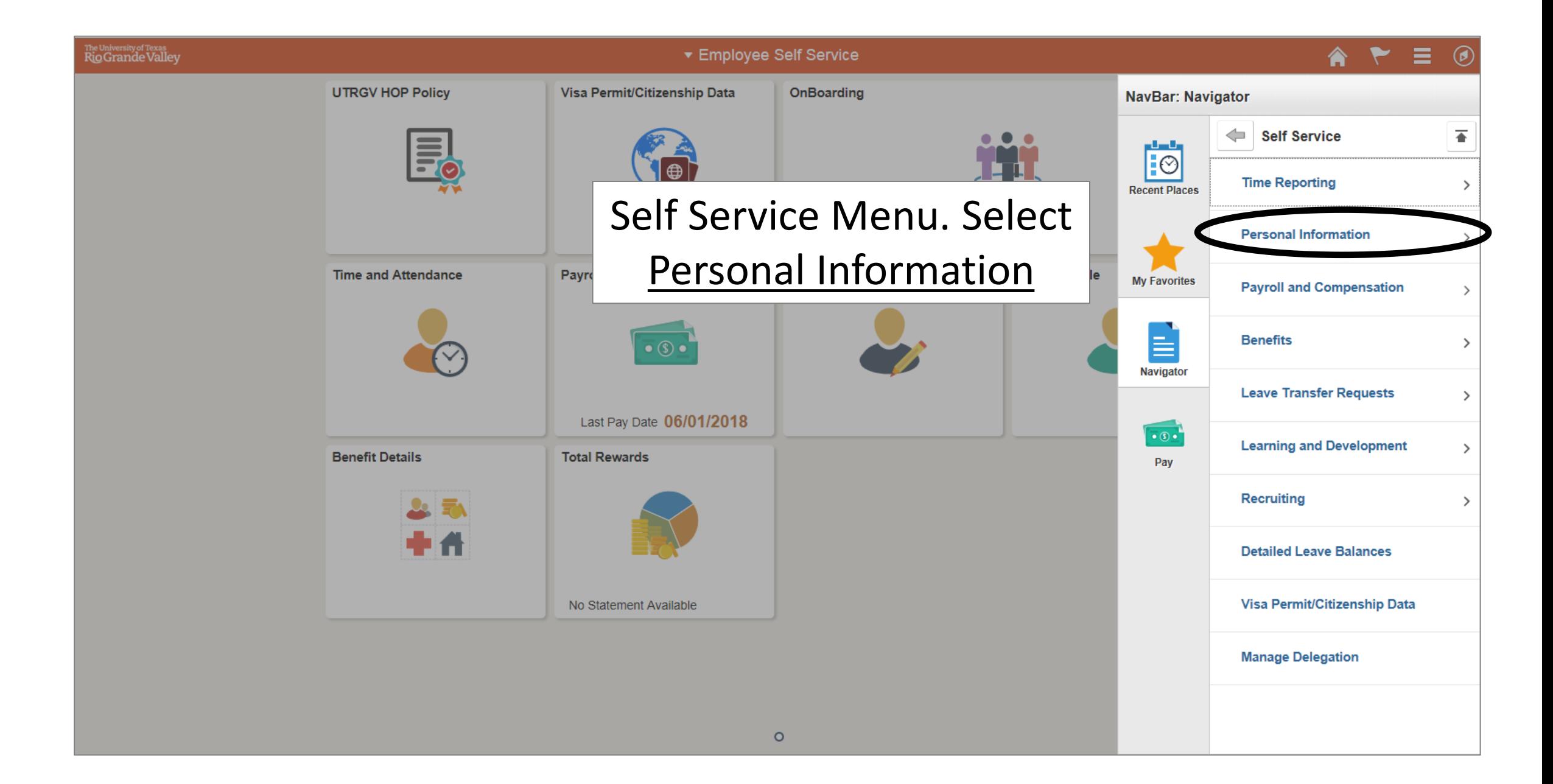

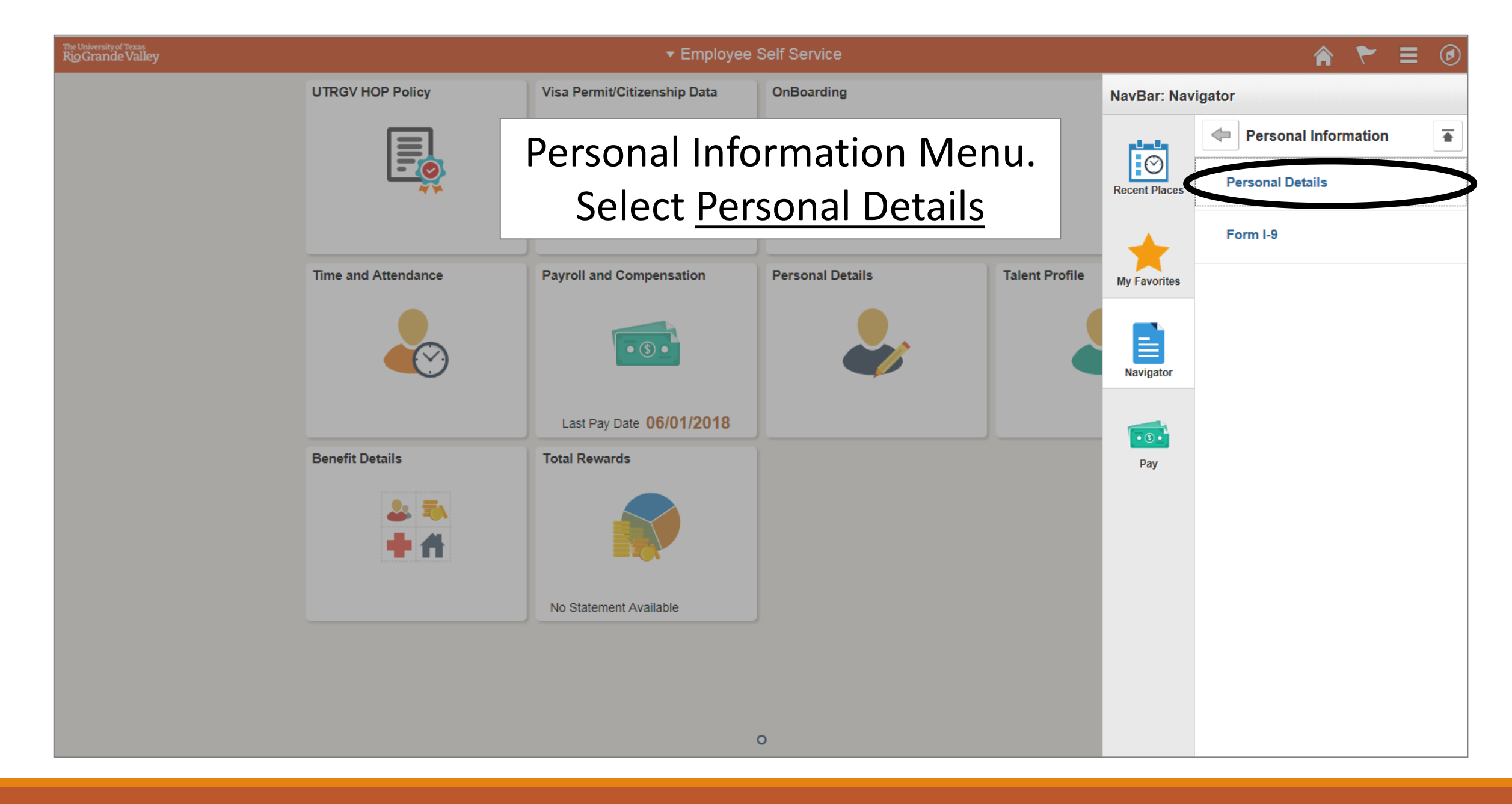

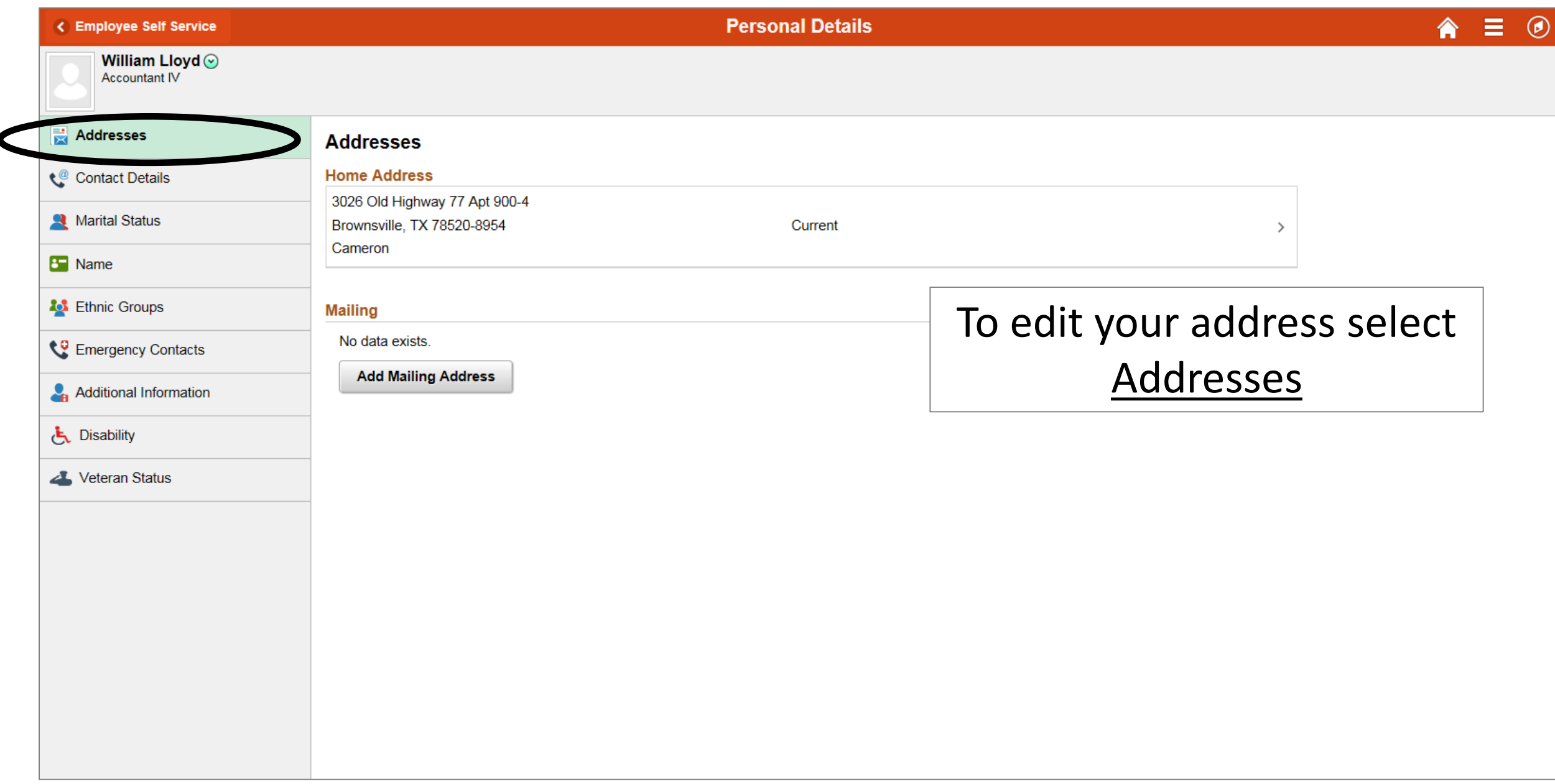

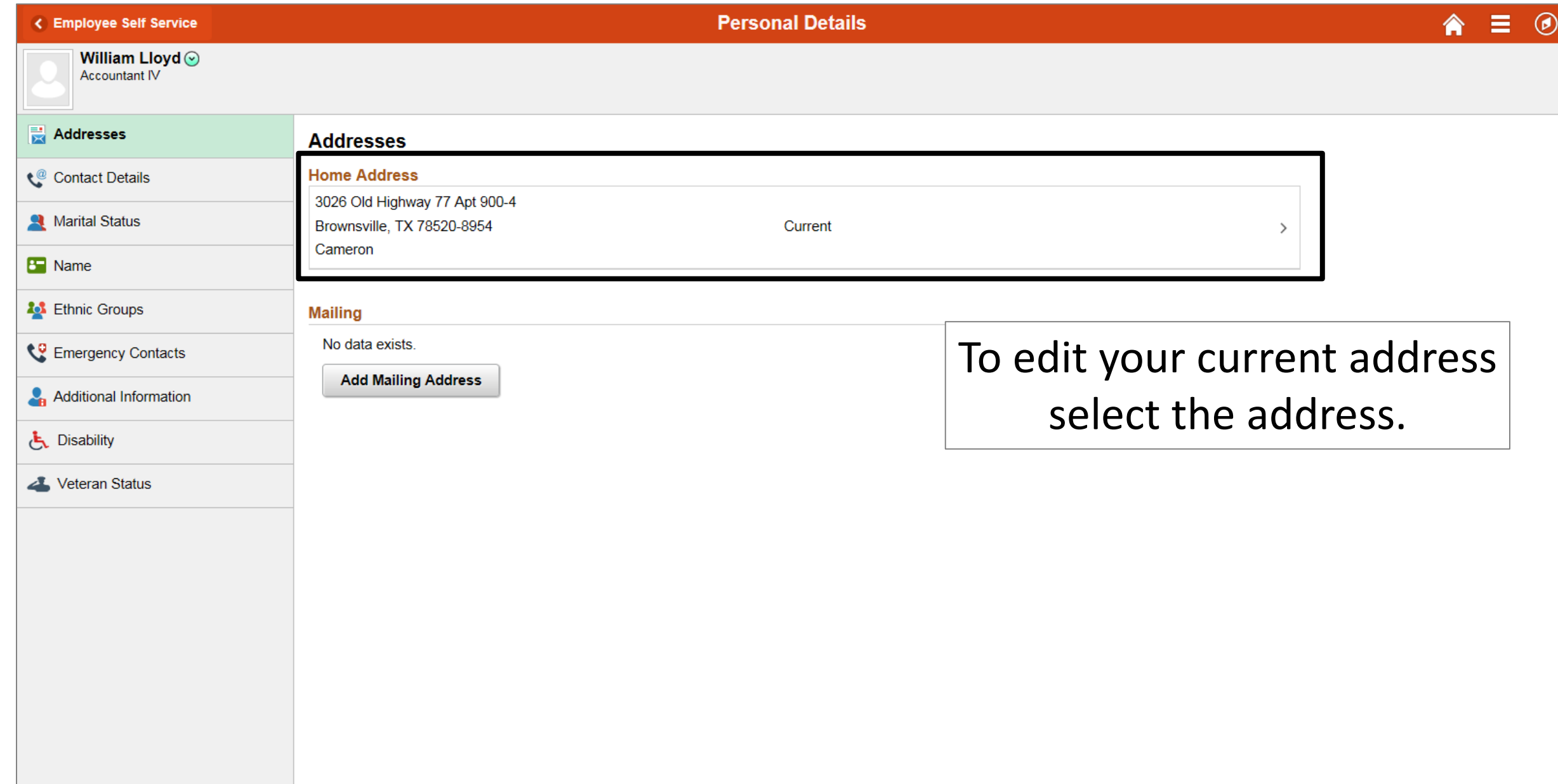

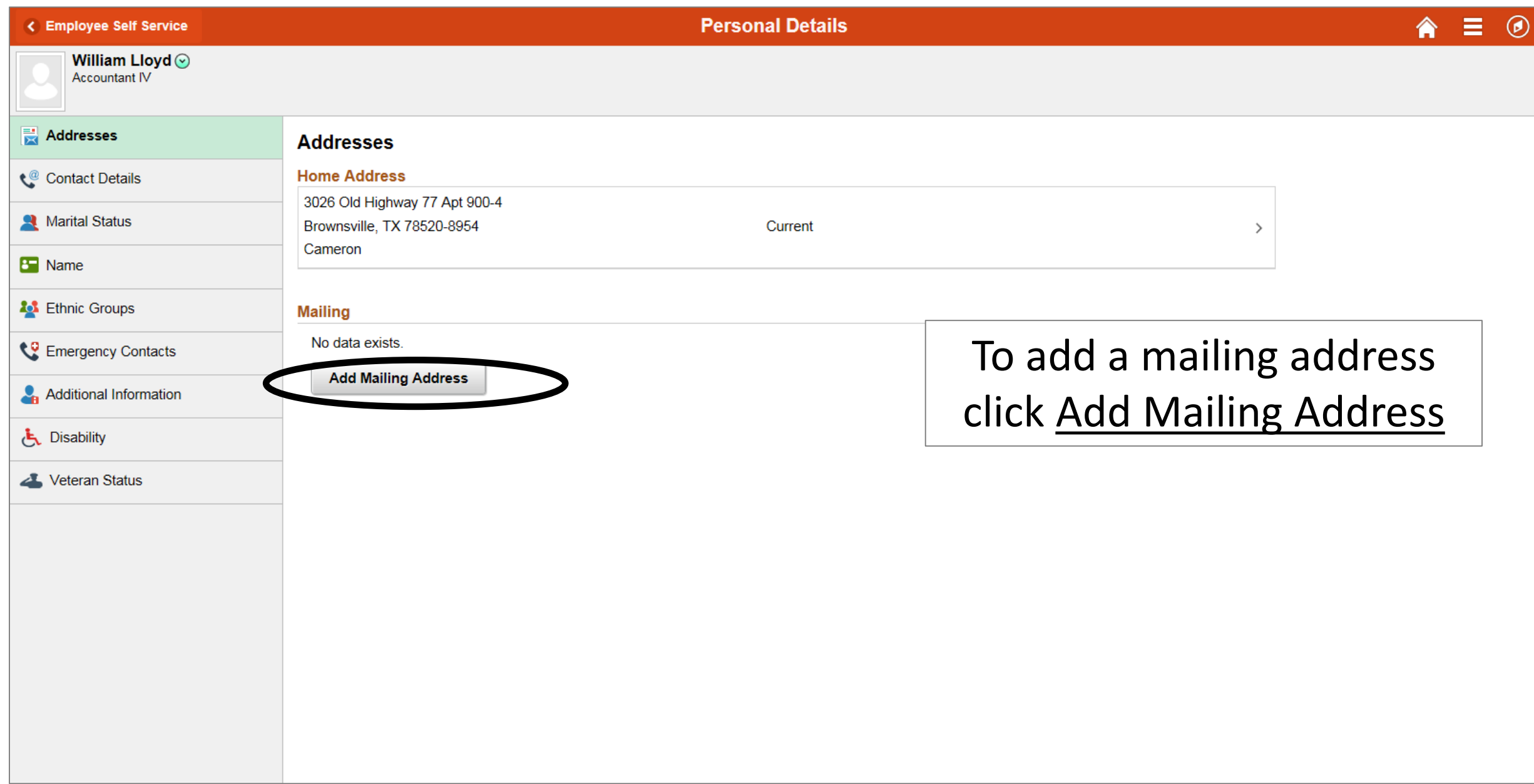

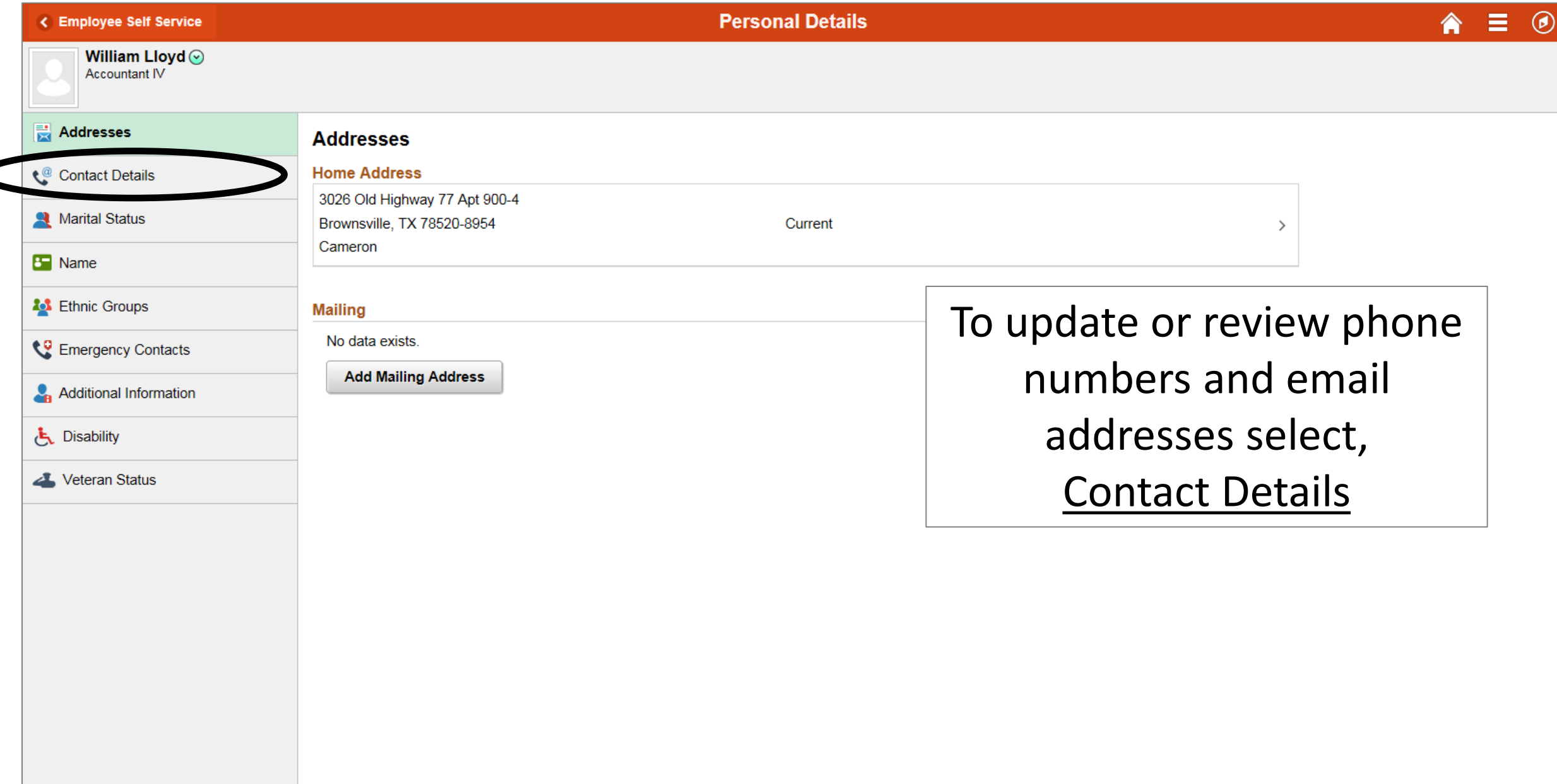

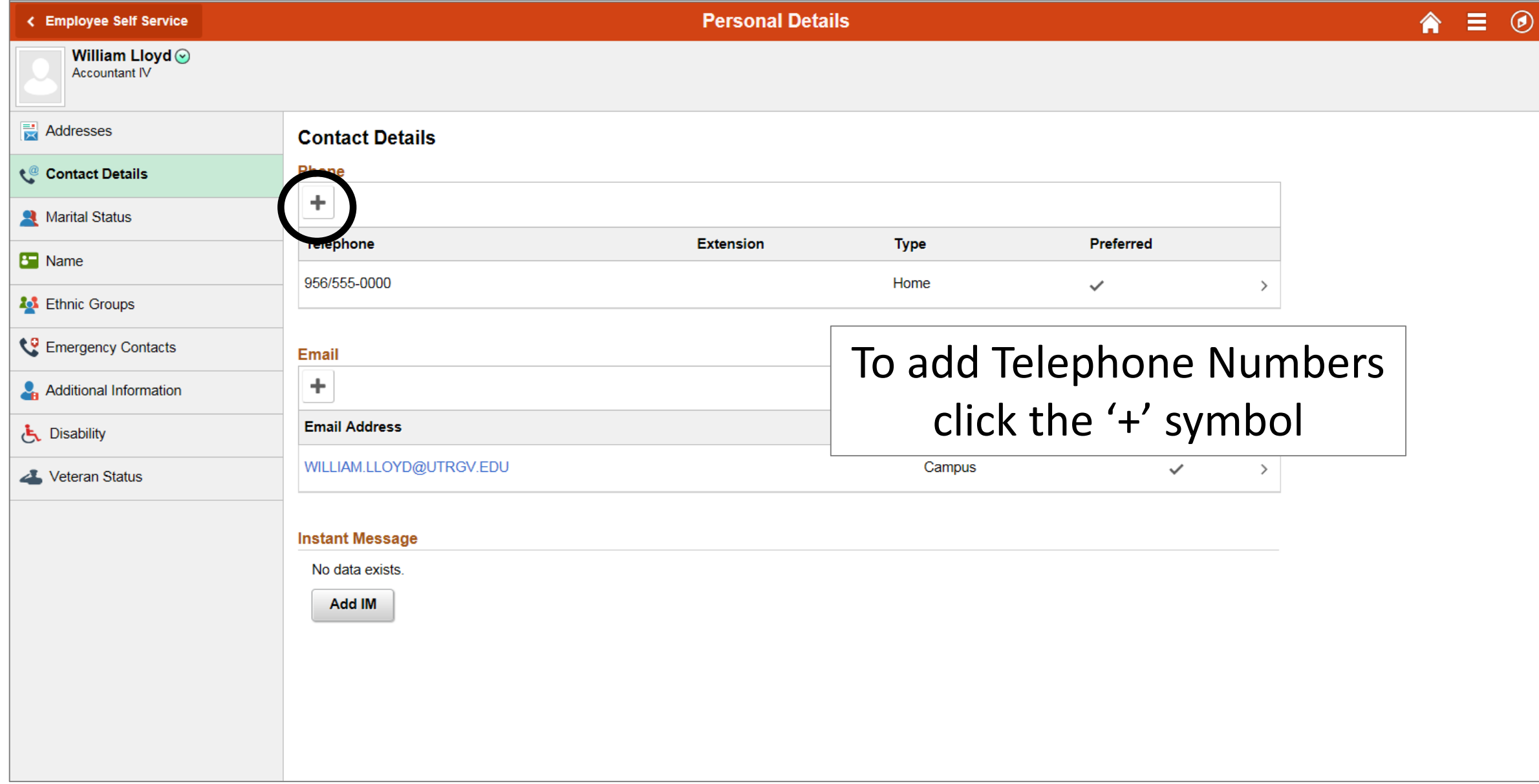

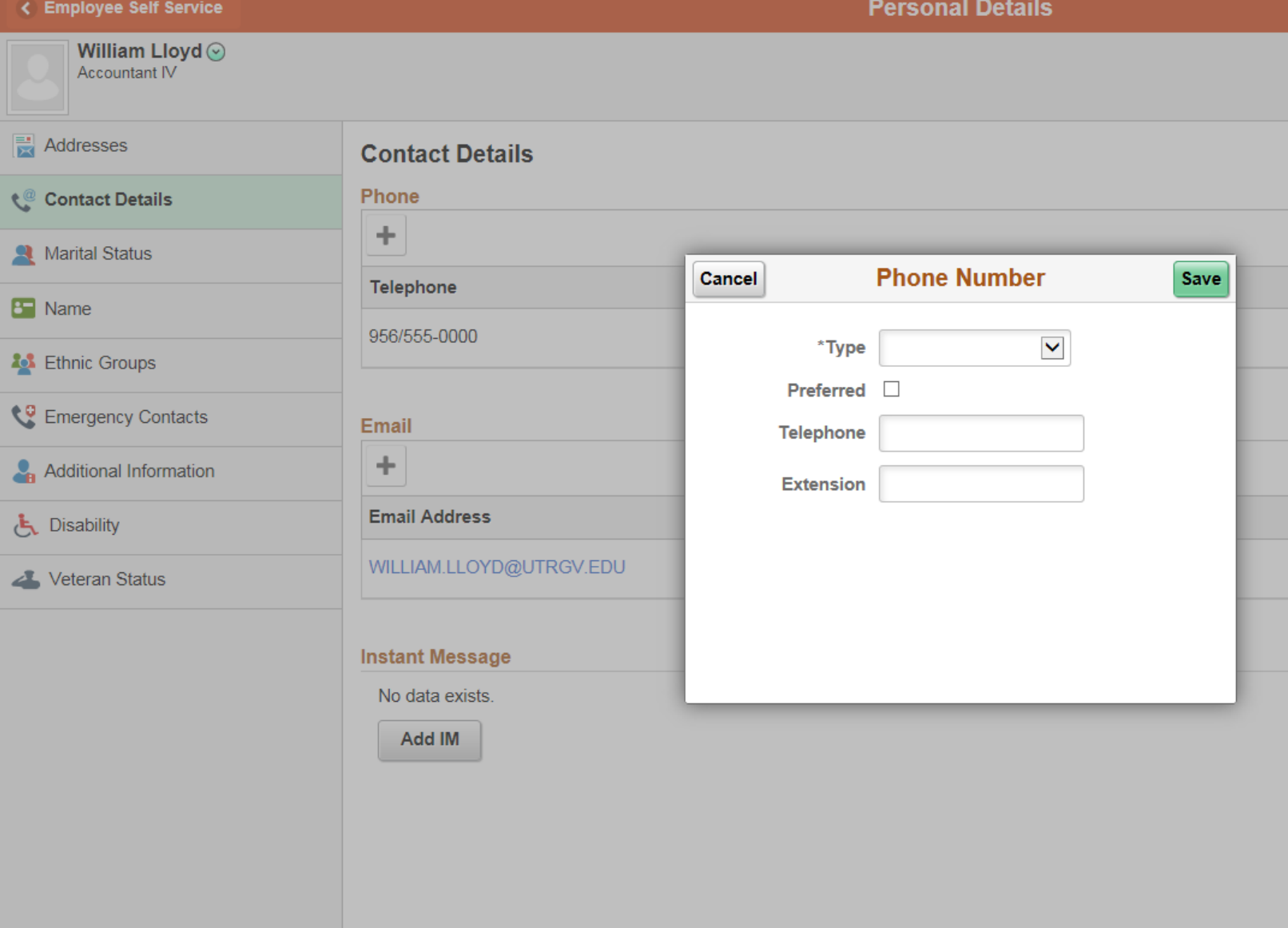

Select the Type of Phone Number, if it is the Preferred telephone contact number, enter the telephone number and click Save

If you do not wish to add a telephone number at this time click Cancel

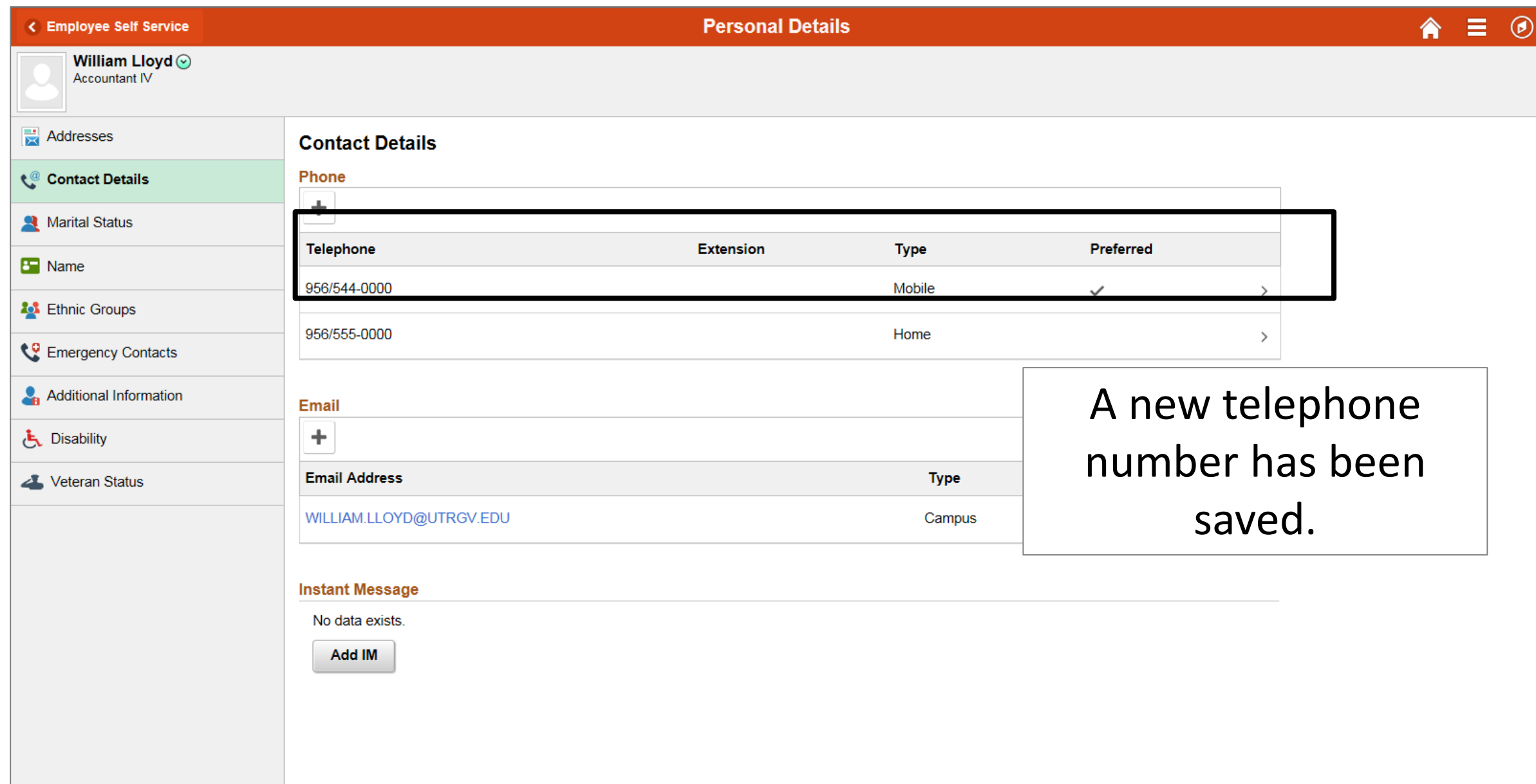

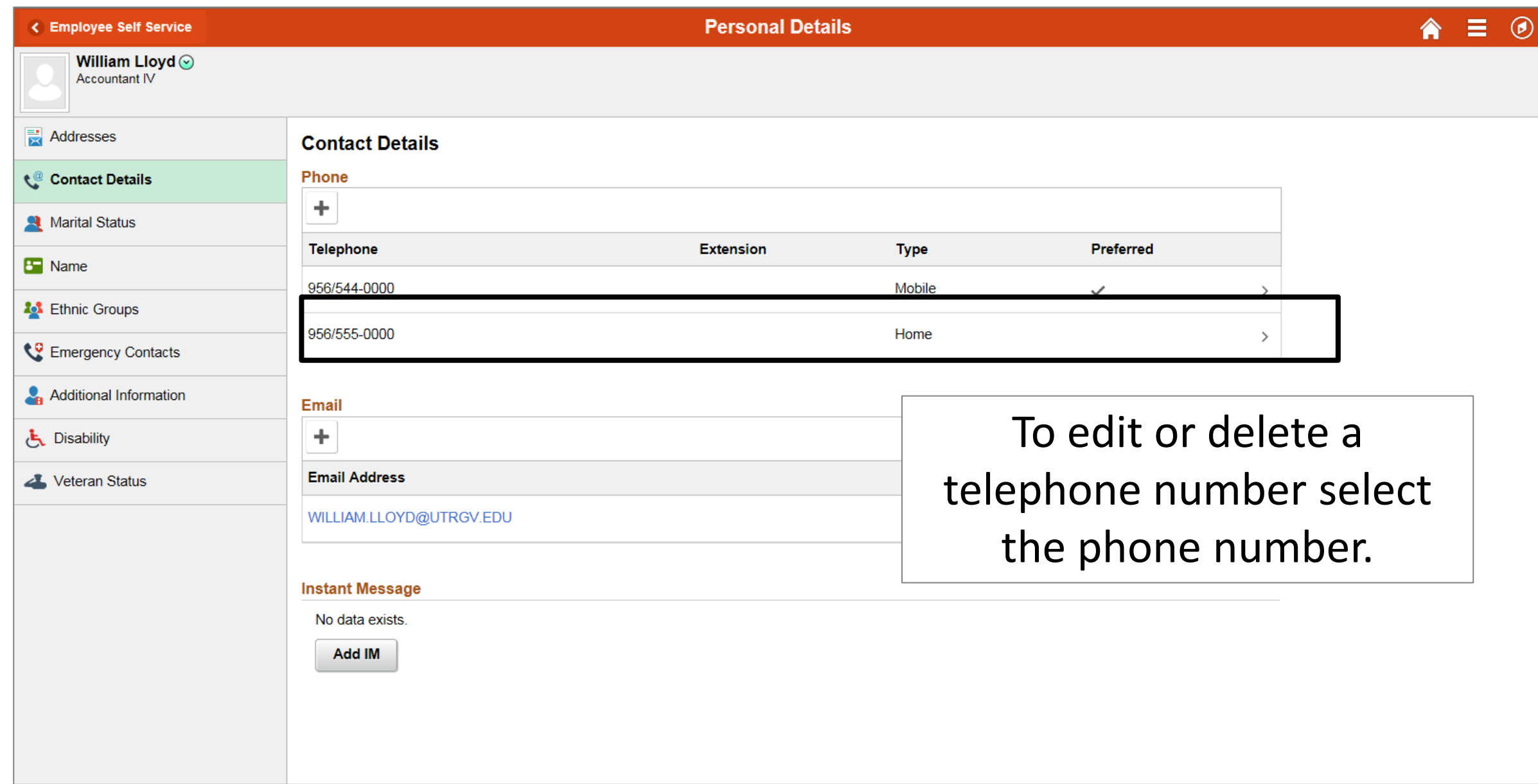

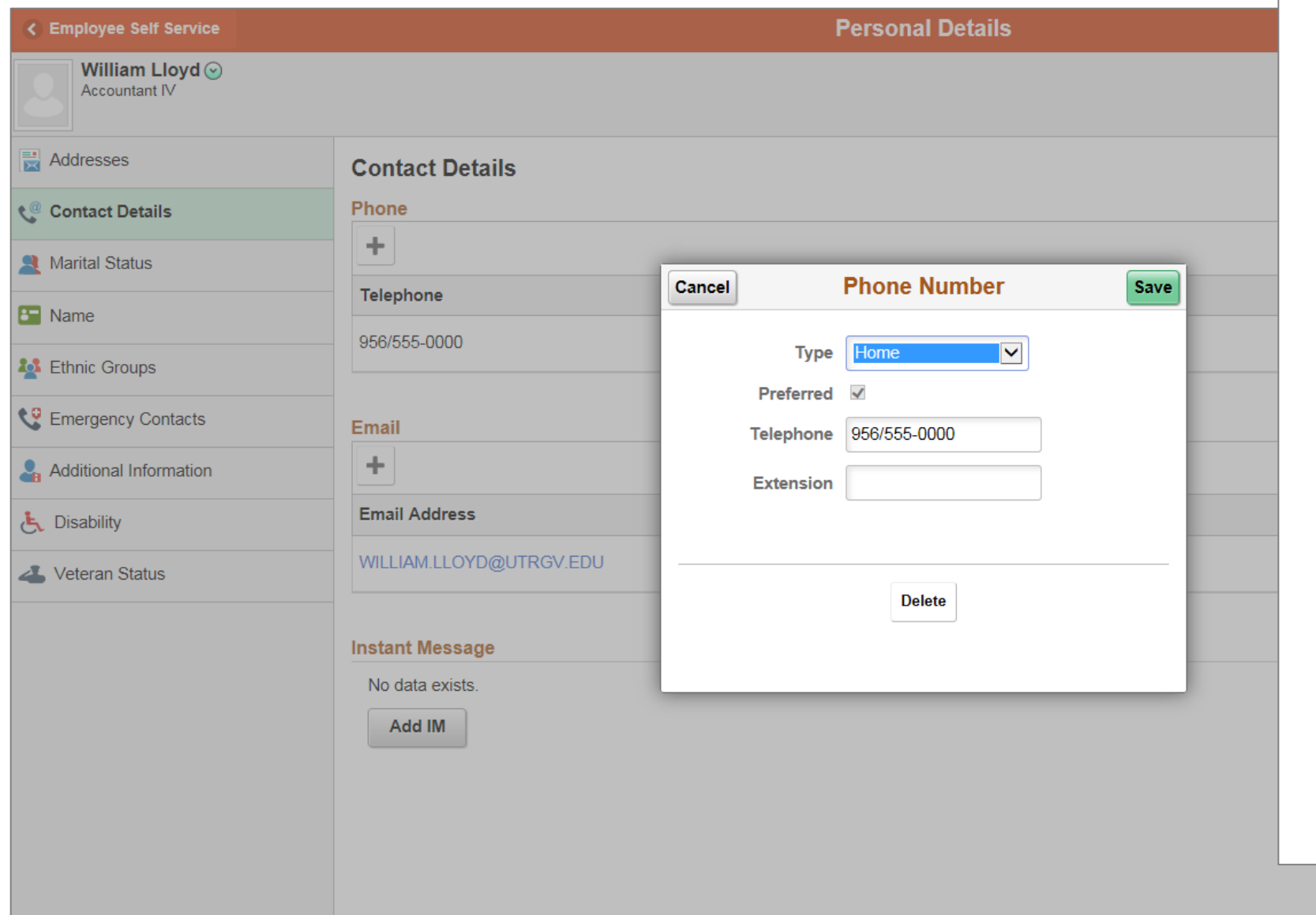

Make any necessary changes to and click Save

If you wish to delete a telephone number at this time click Delete

If you do not want to make any changes click Cancel

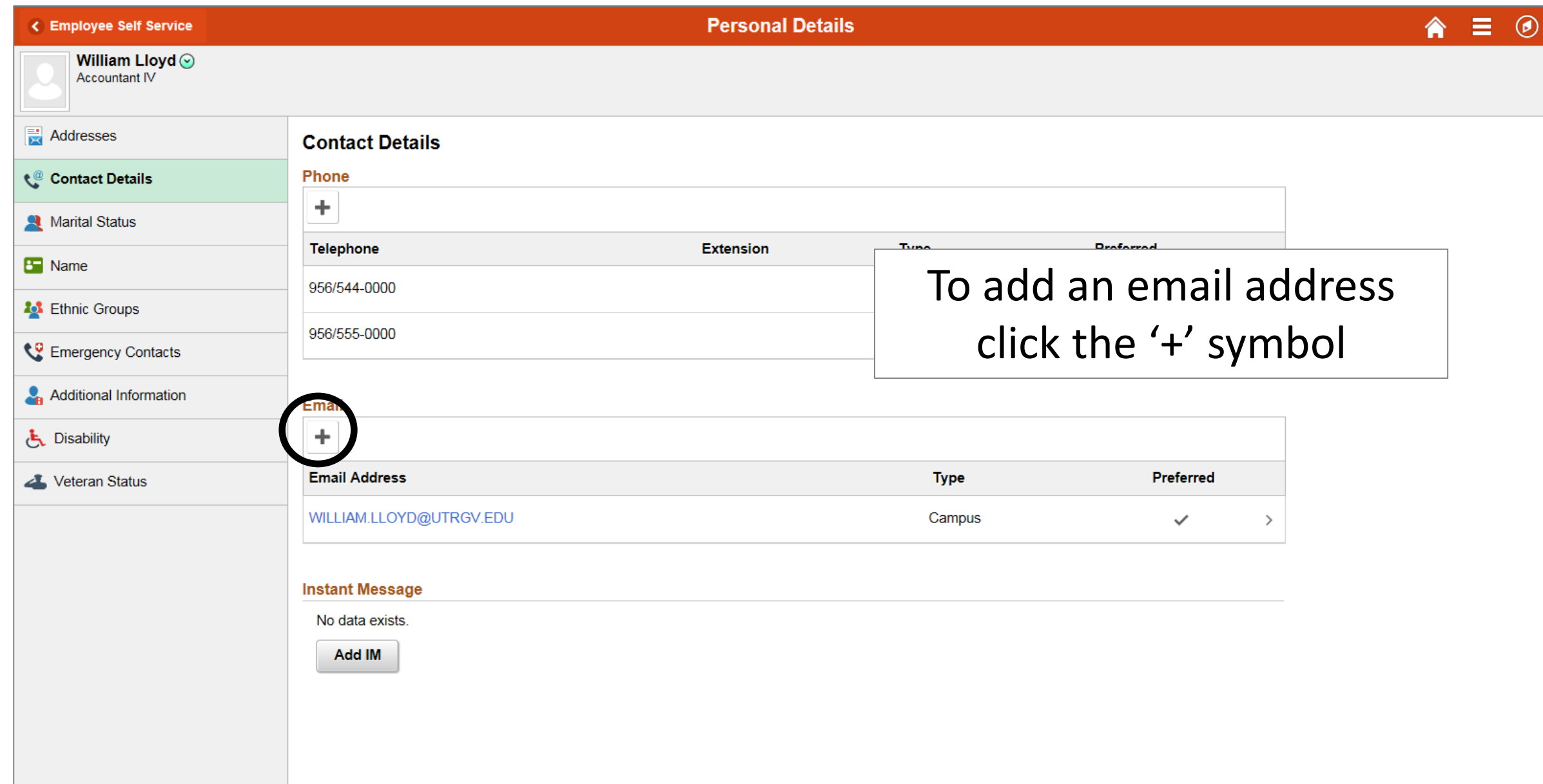

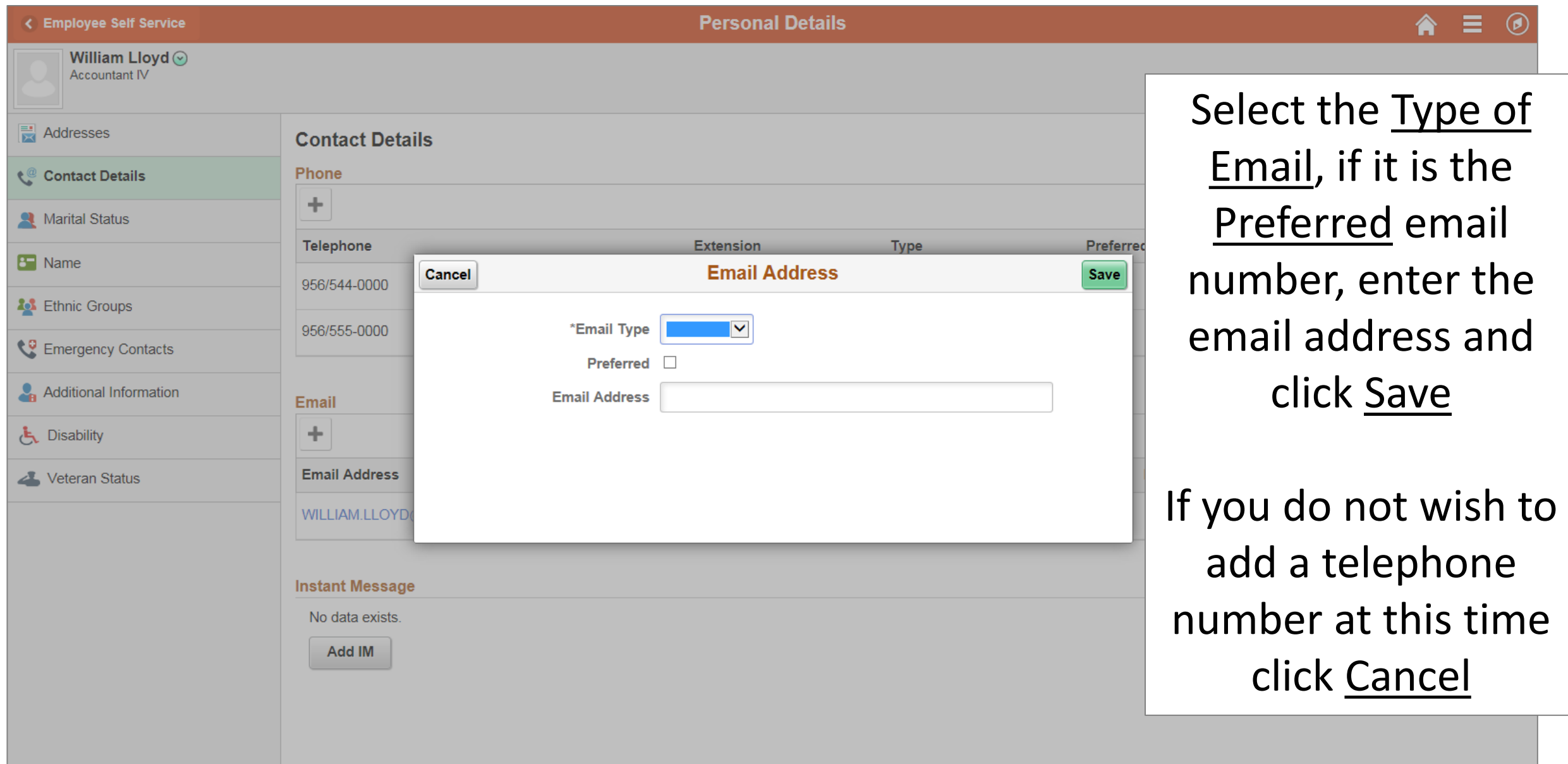

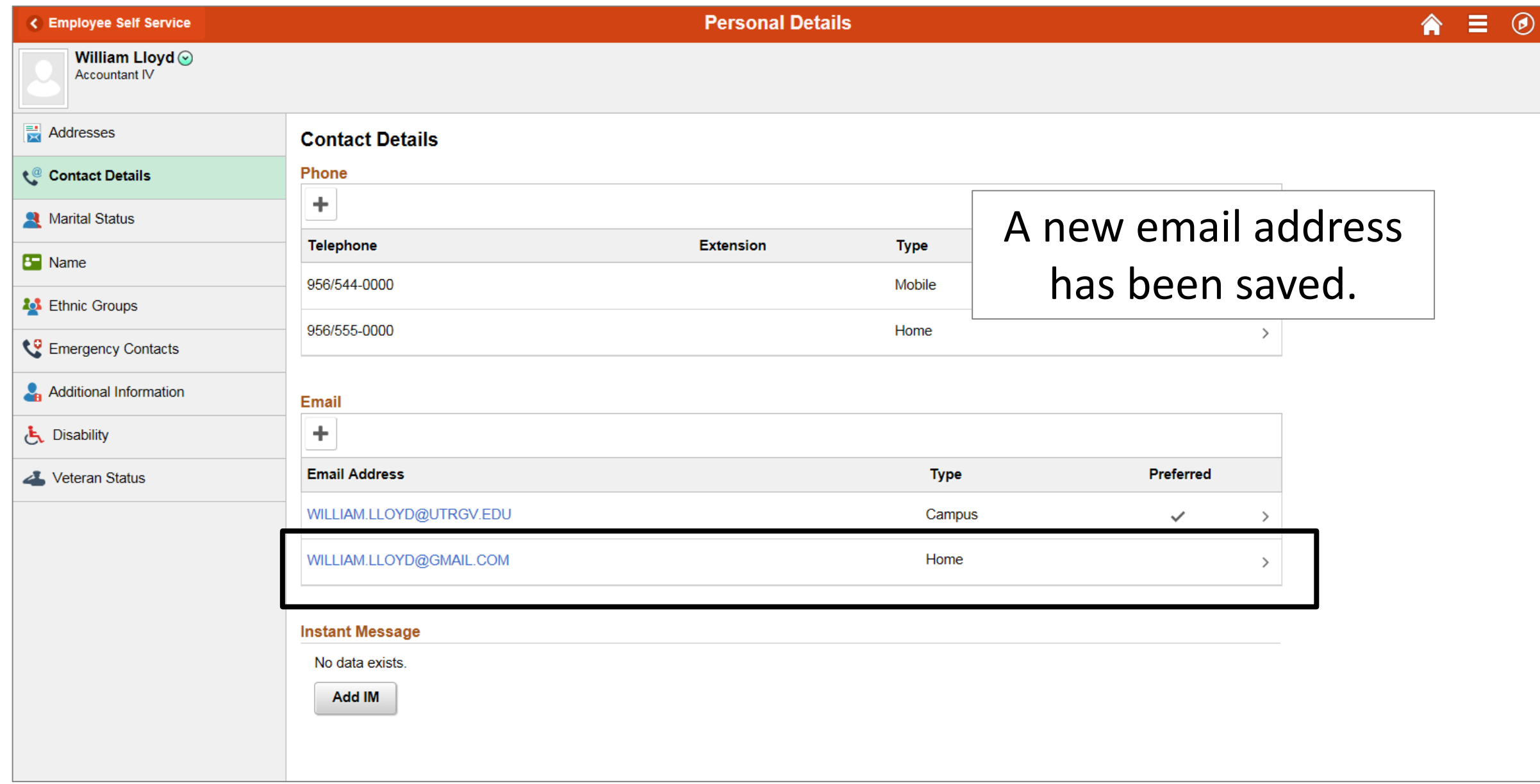

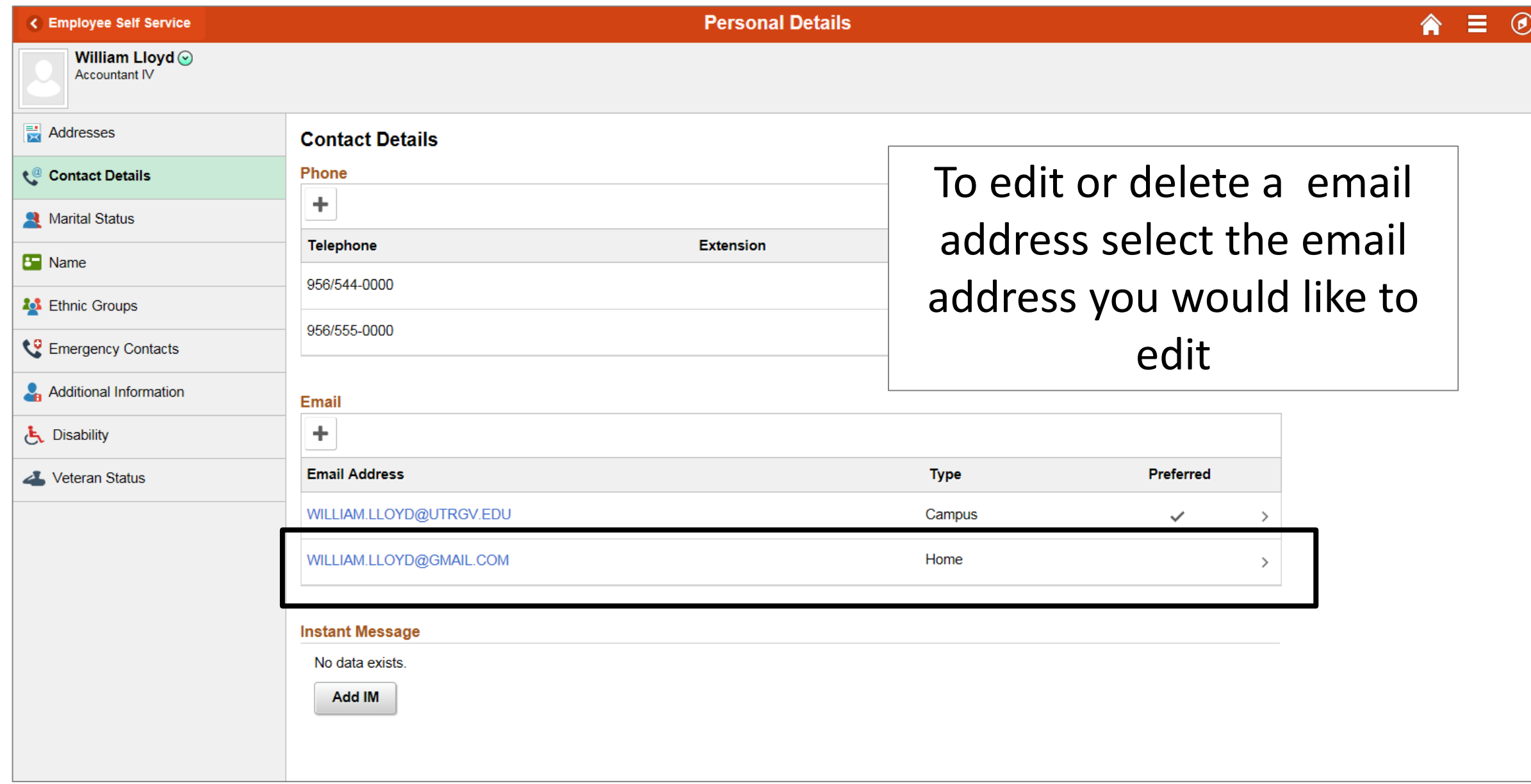

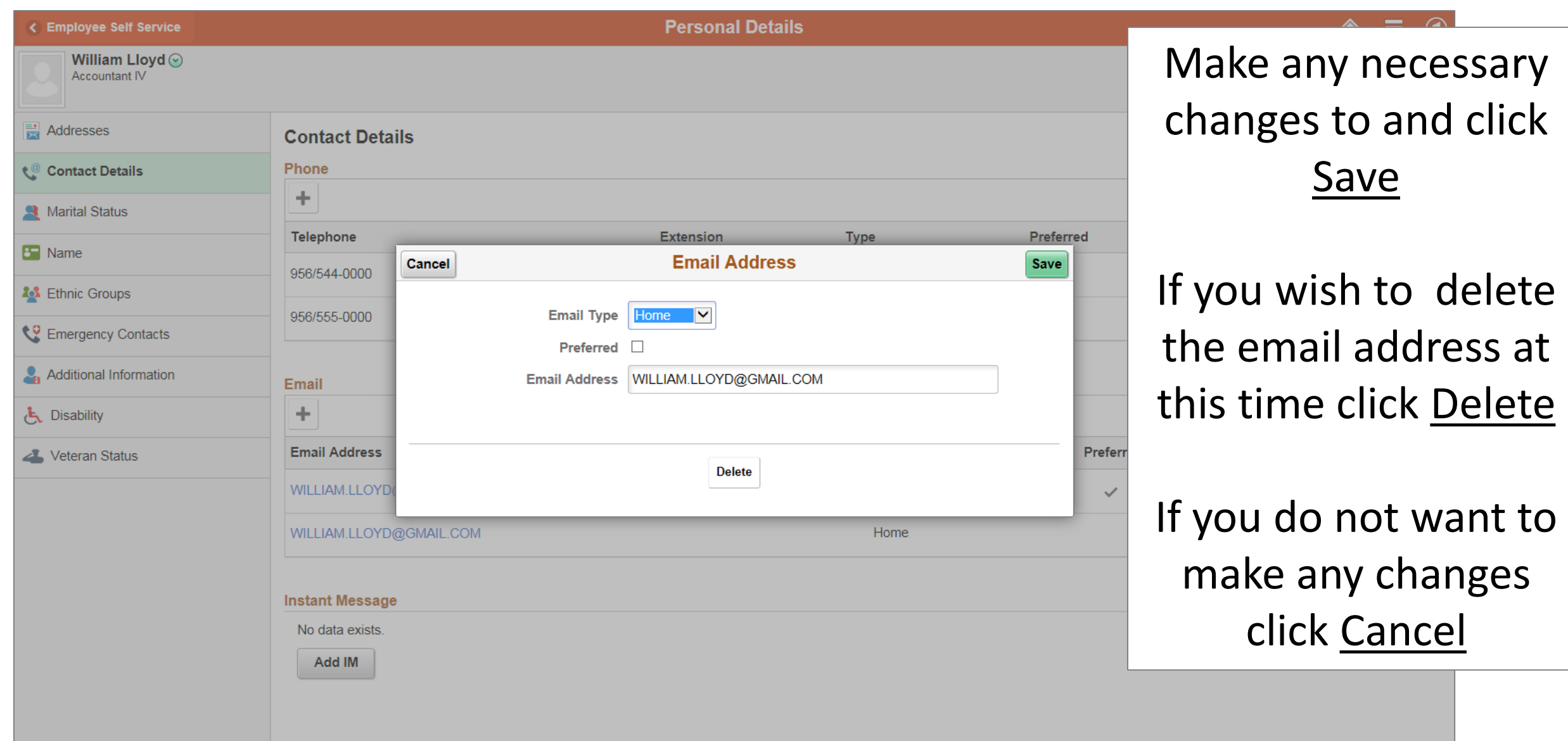

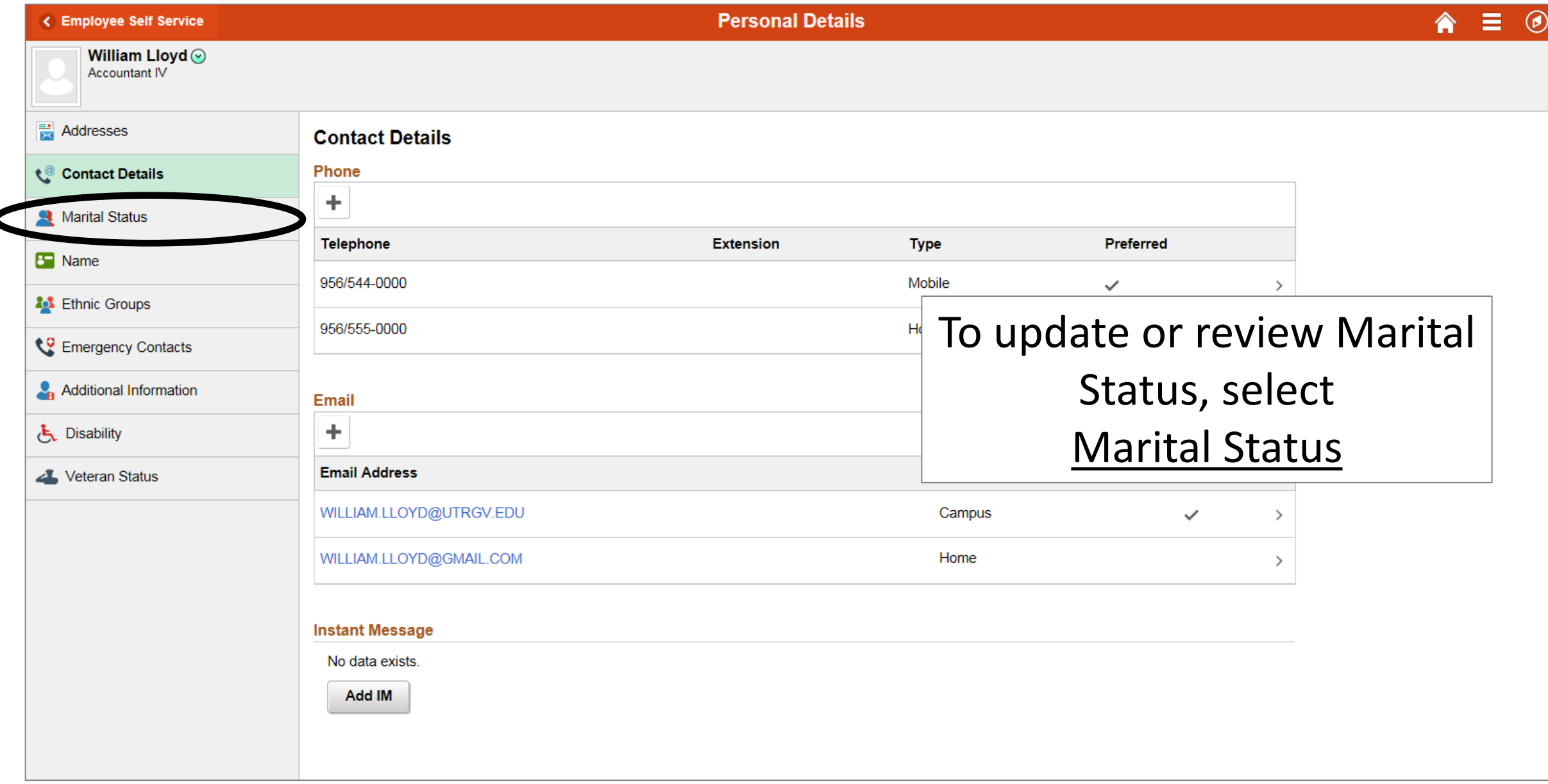

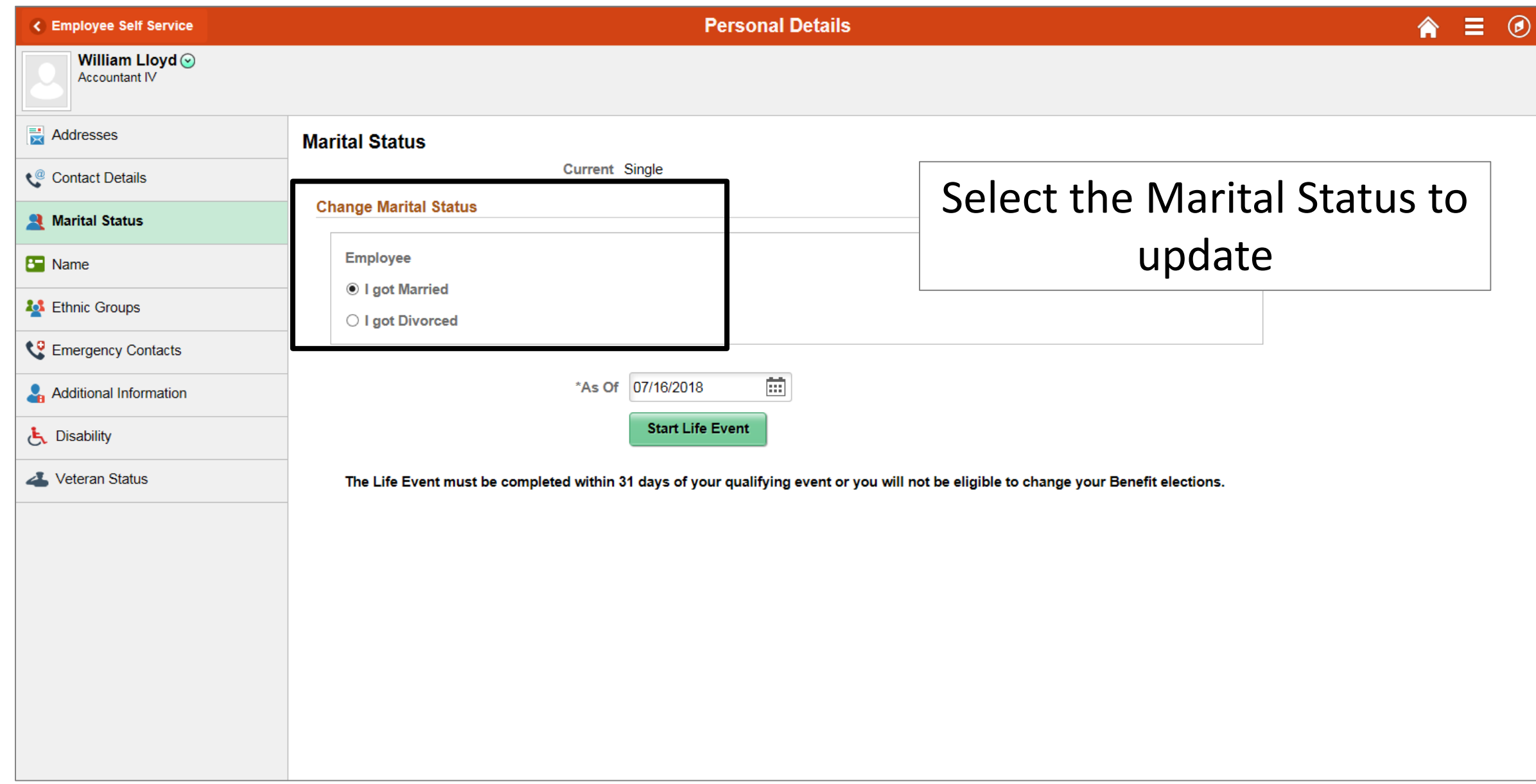

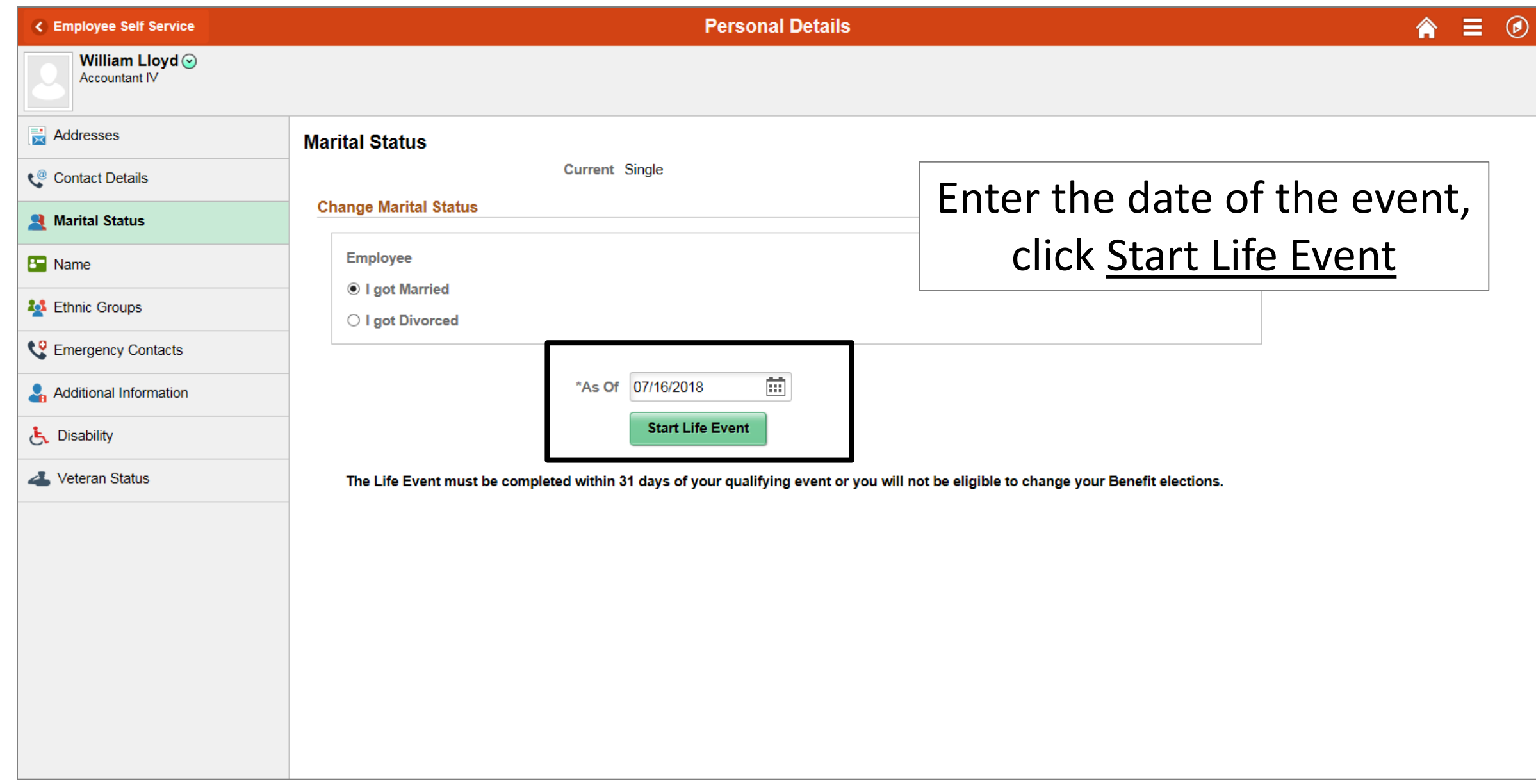

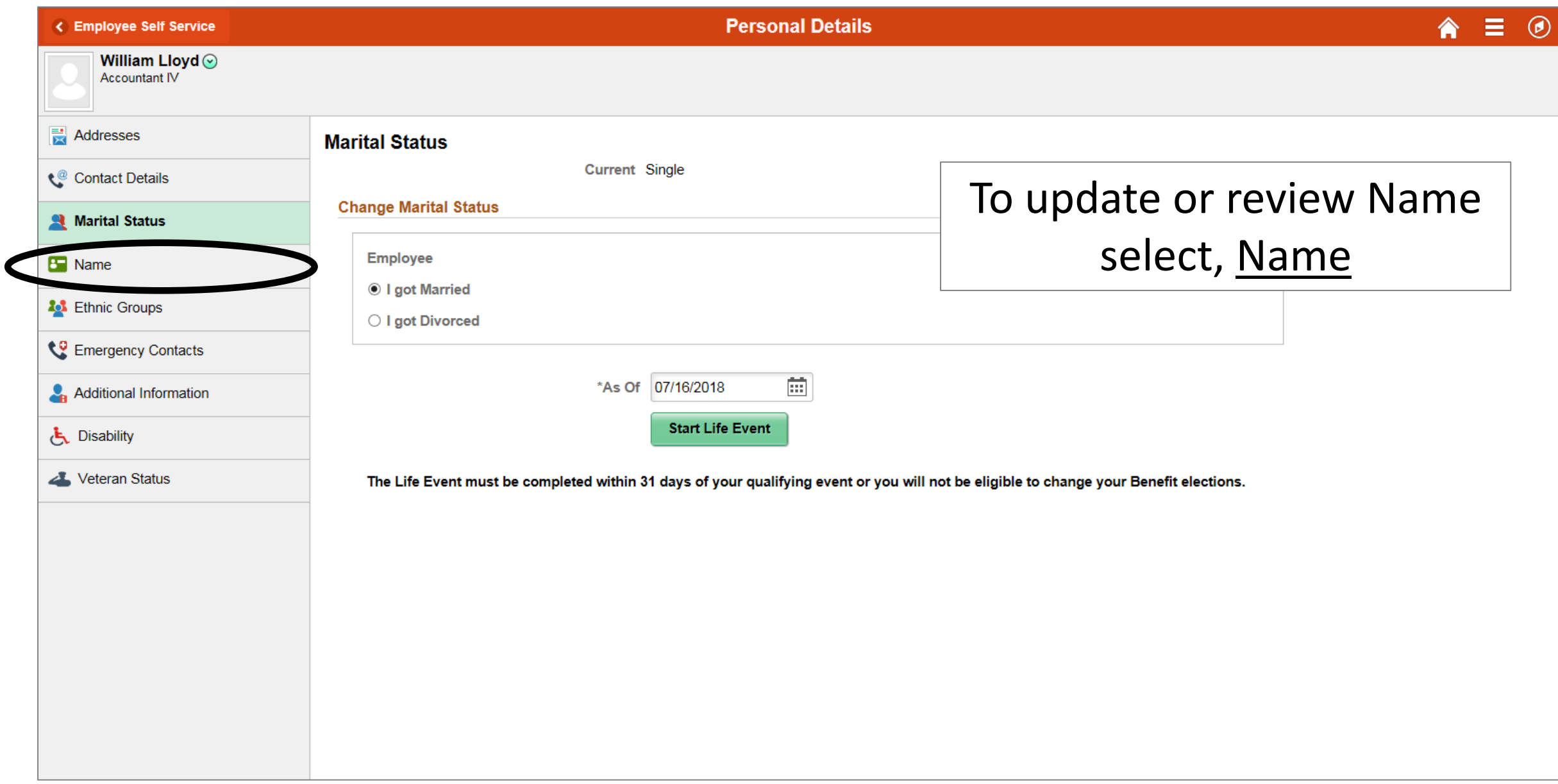

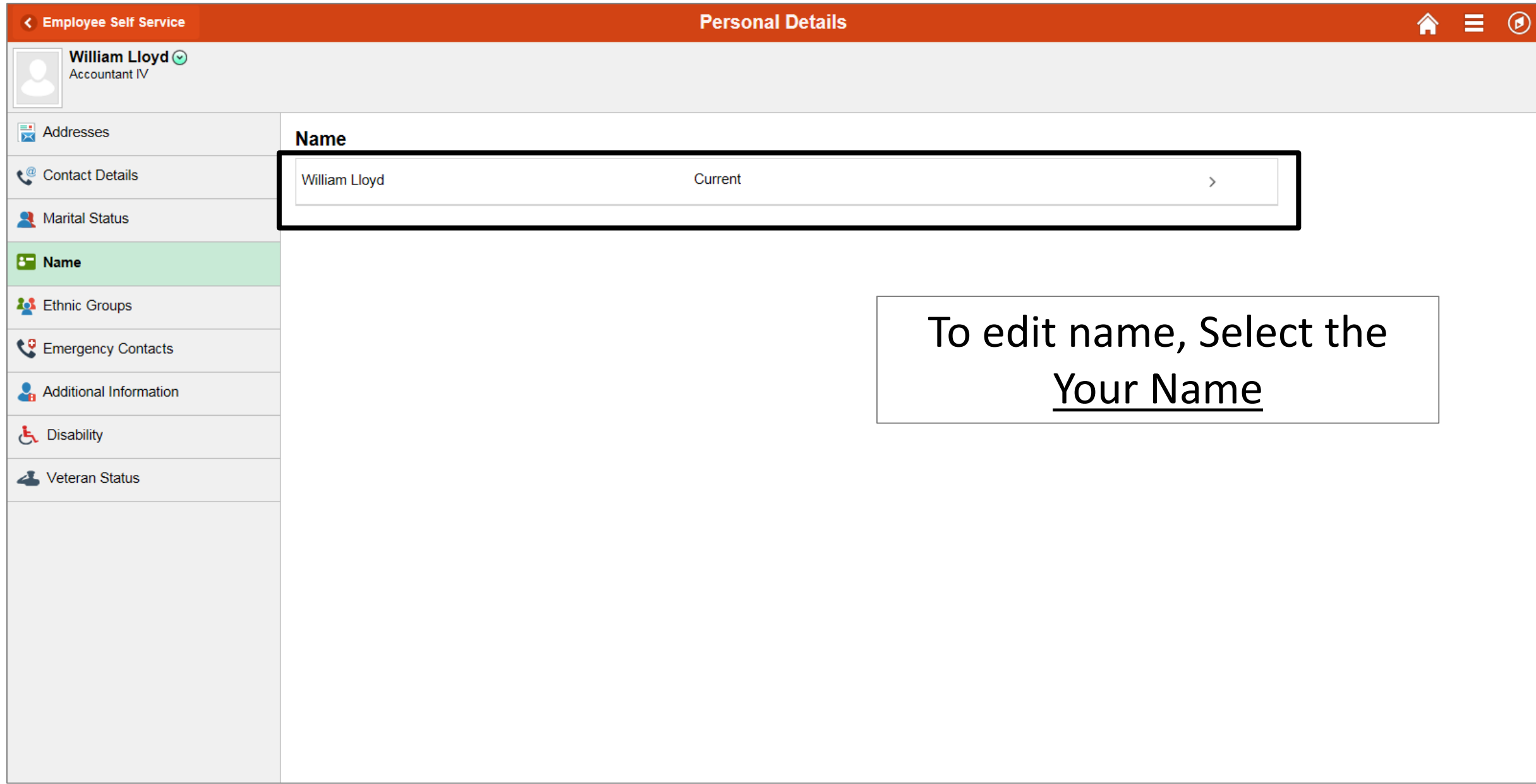

## **Personal Details**

## William Lloyd  $\odot$ Accountant IV

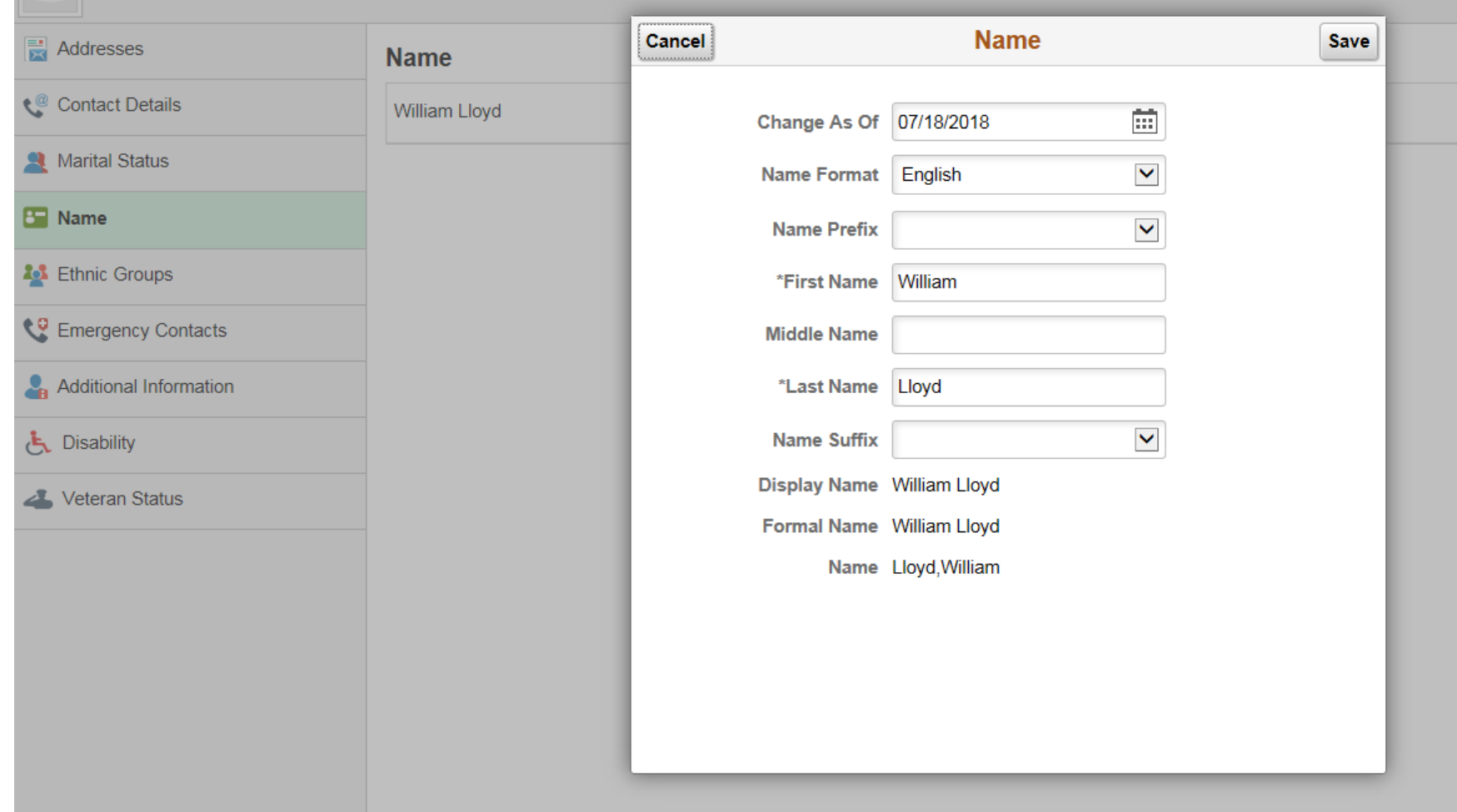

Make any necessary changes to and click Save

If you do not want to make any changes click Cancel

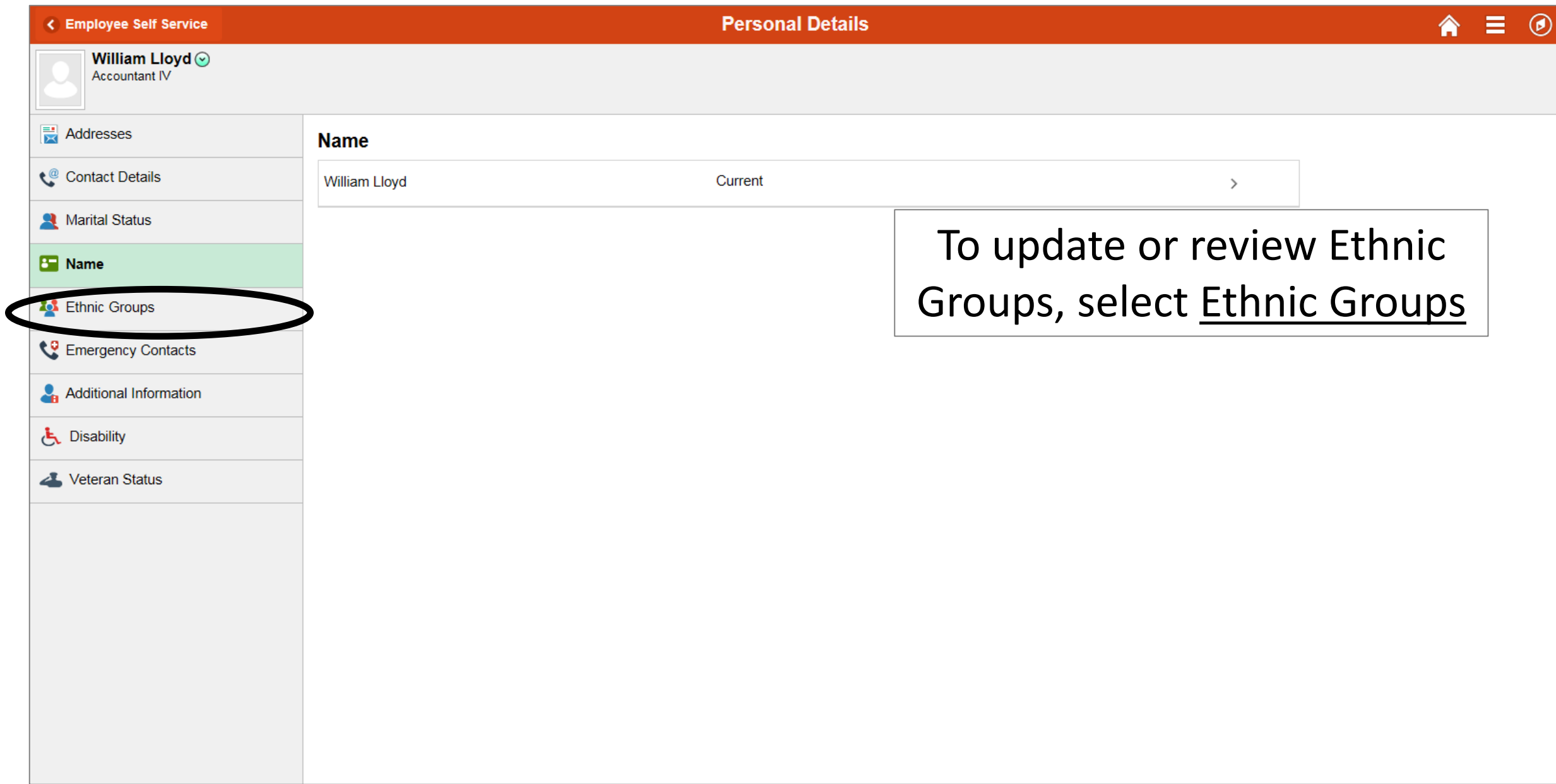

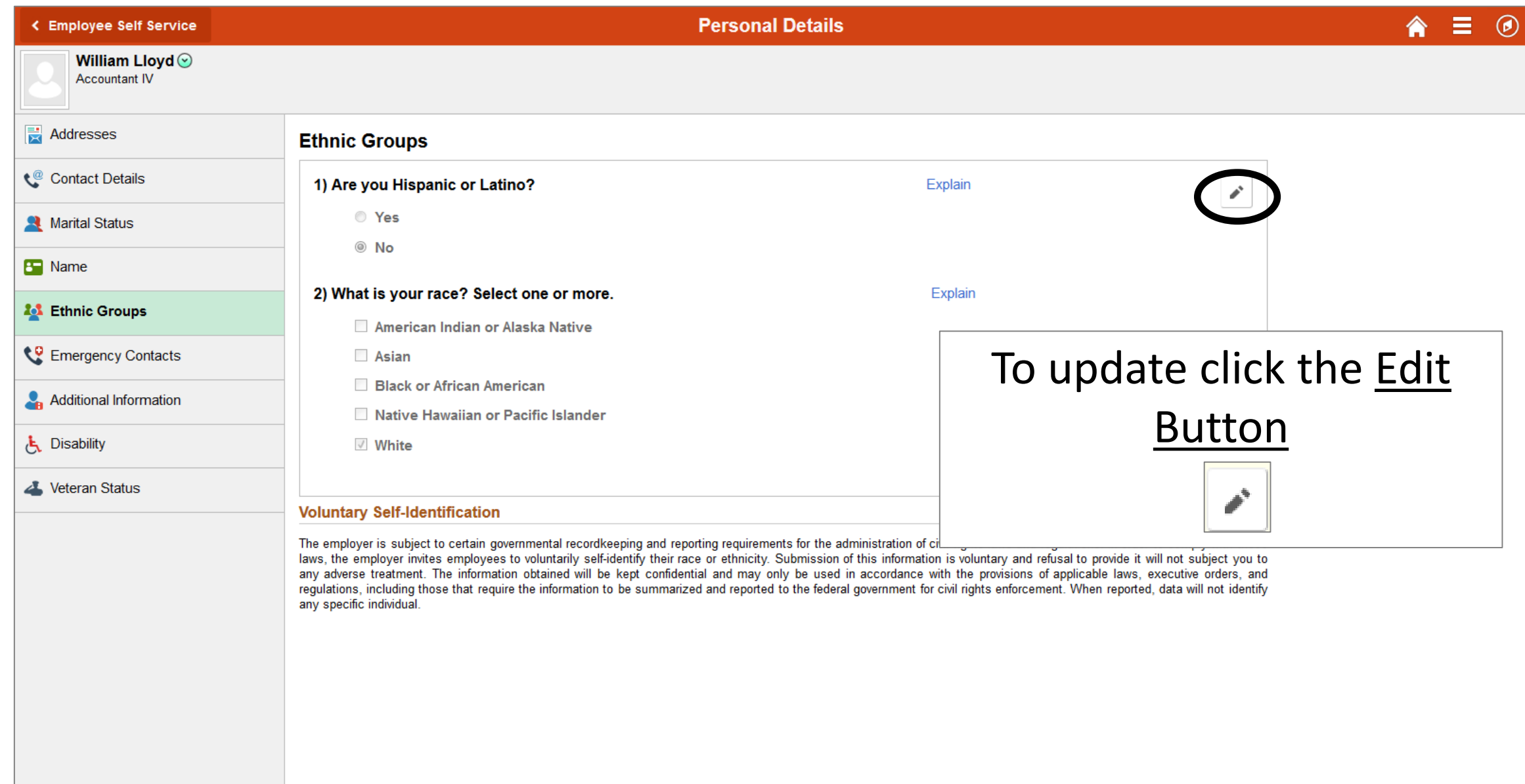

## **Personal Details**

#### 侖 目 6)

## William Lloyd ⊙

**Accountant IV** 

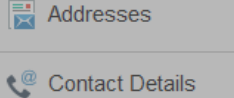

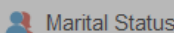

**B** Name

## **20 Ethnic Groups**

Emergency Contacts

2) What is

**Voluntary Se** The employer is laws, the employ

any adverse trea

regulations, inclu

any specific indiv

 $A<sub>s</sub>$ 

- Additional Information
- **と** Disability
- Veteran Status

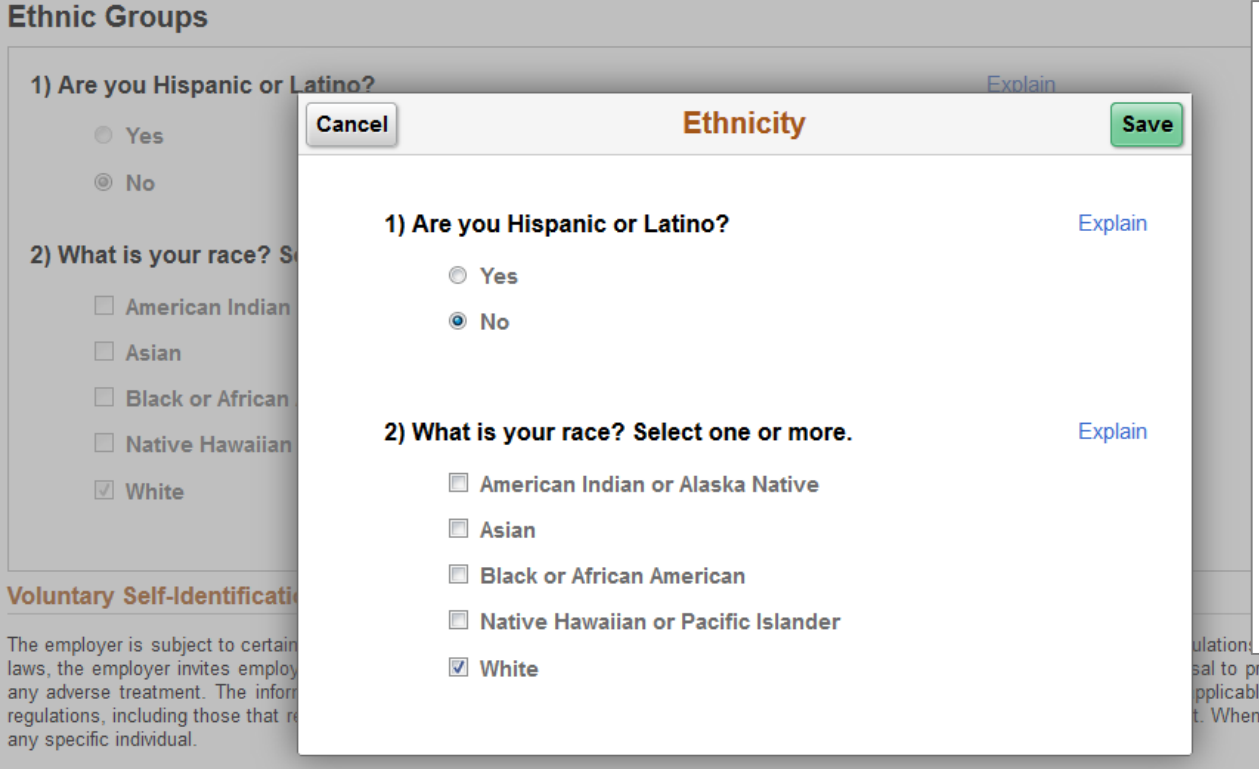

Make any necessary changes to and click Save

## If you do not want to make any changes click Cancel

provide it will not subject you to ble laws, executive orders, and n reported, data will not identify

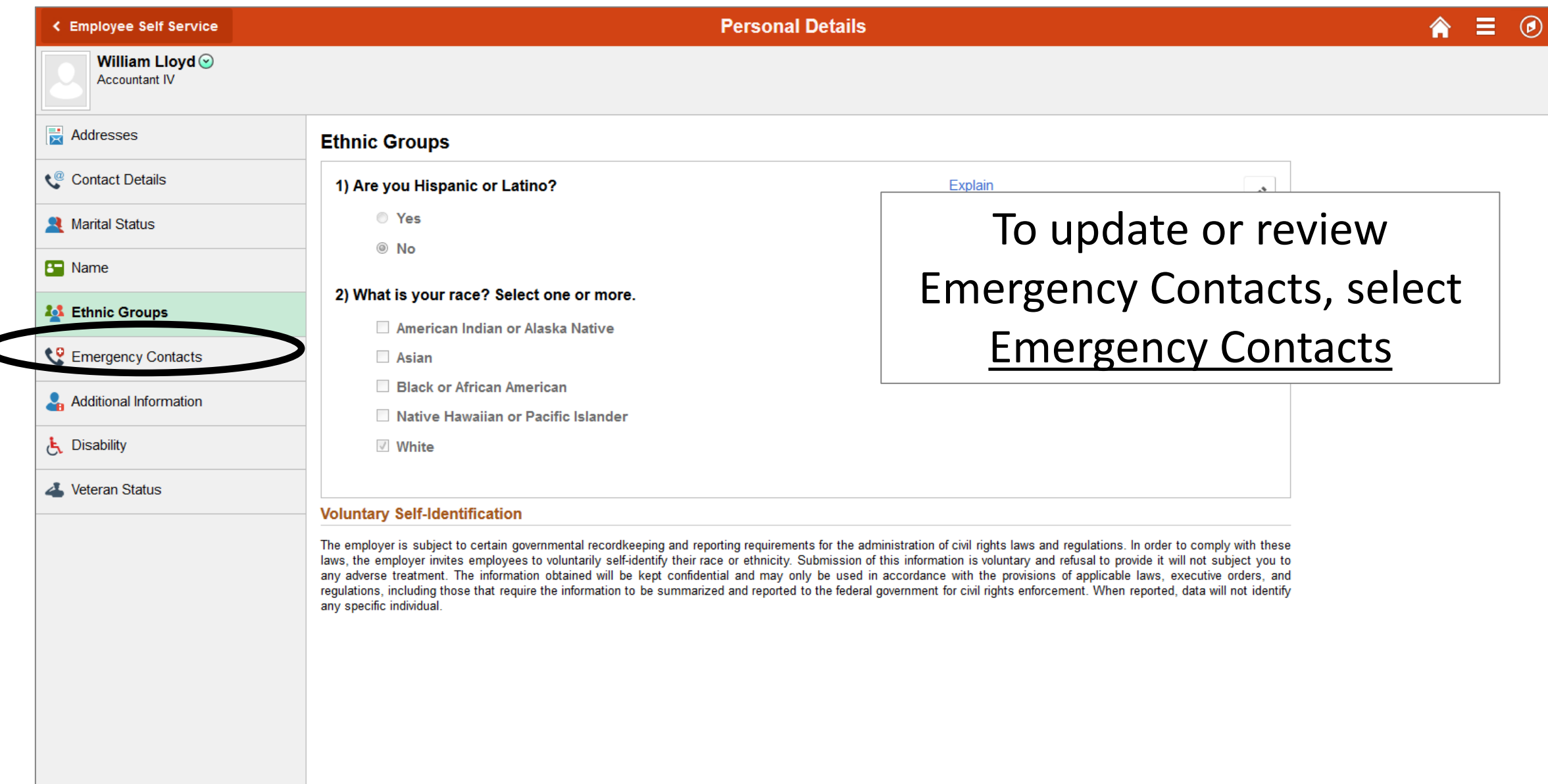

C

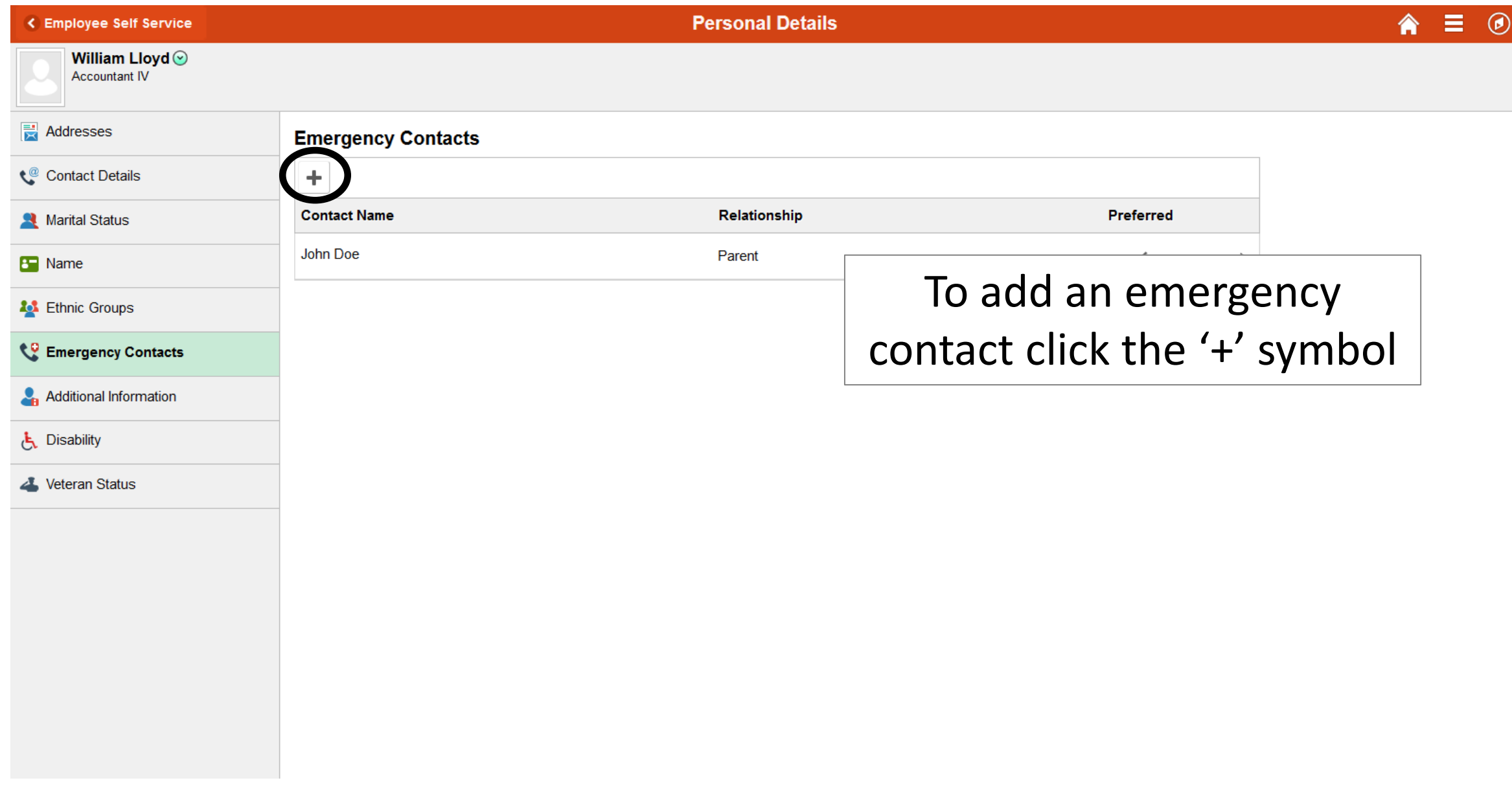

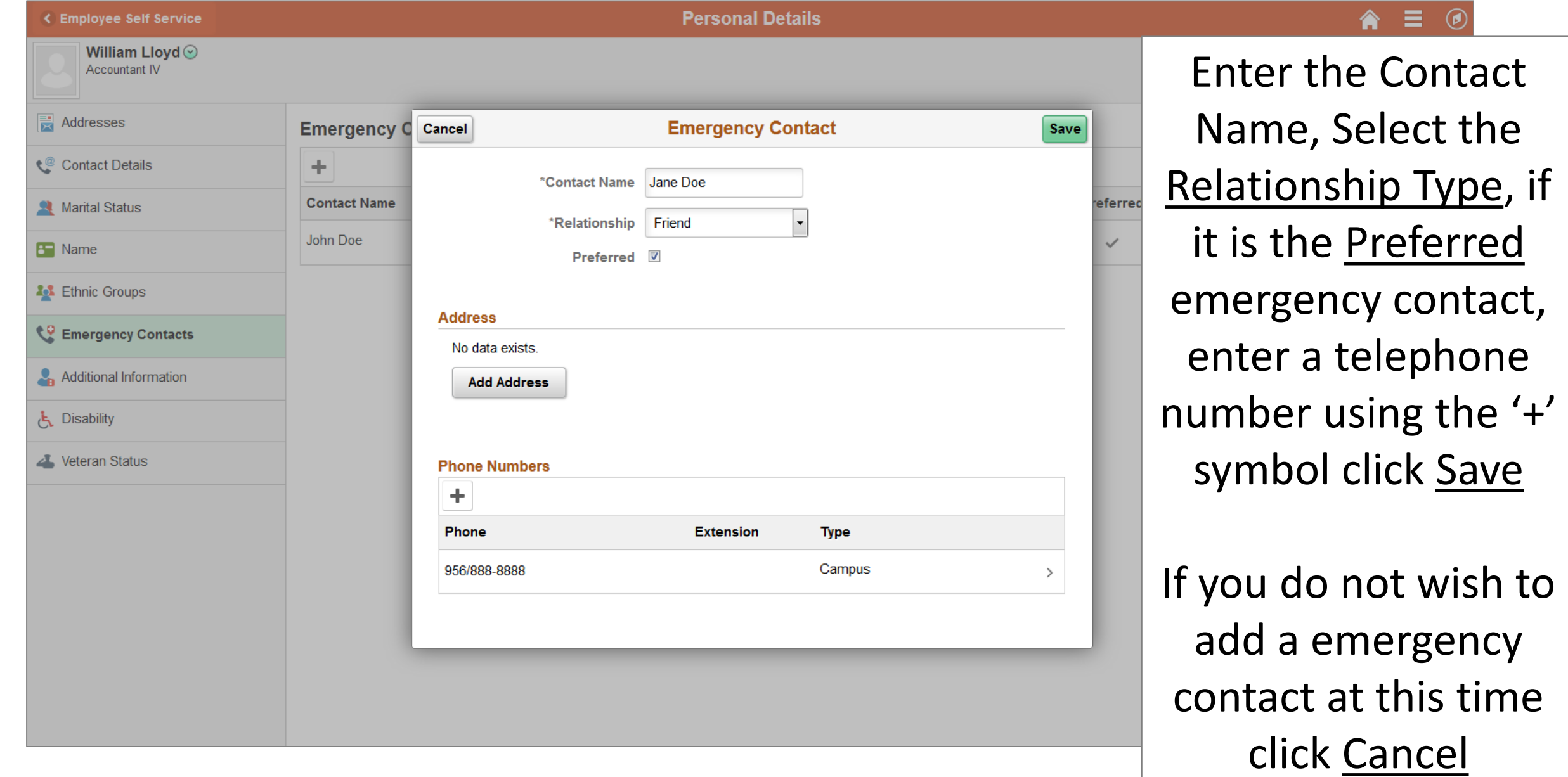

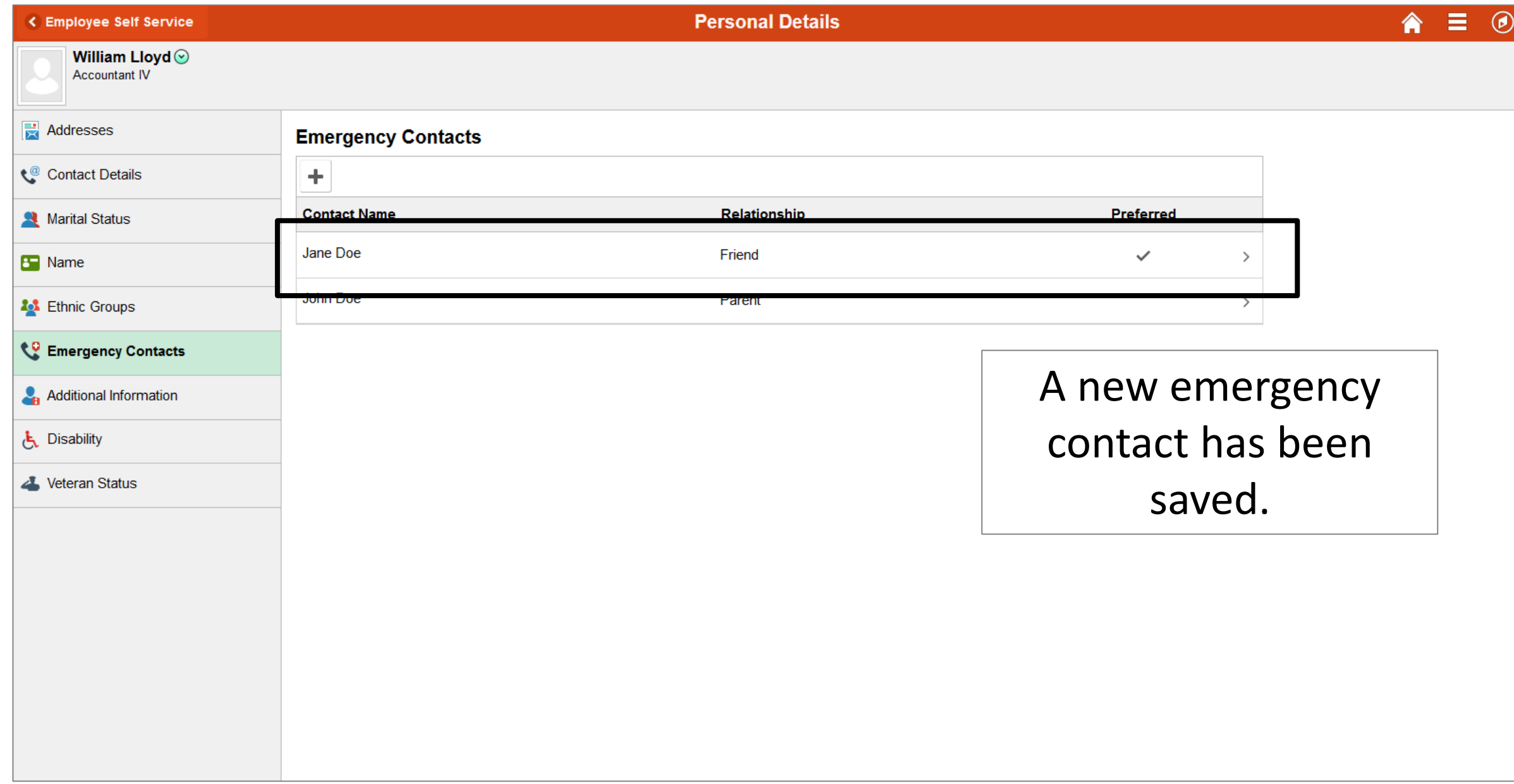

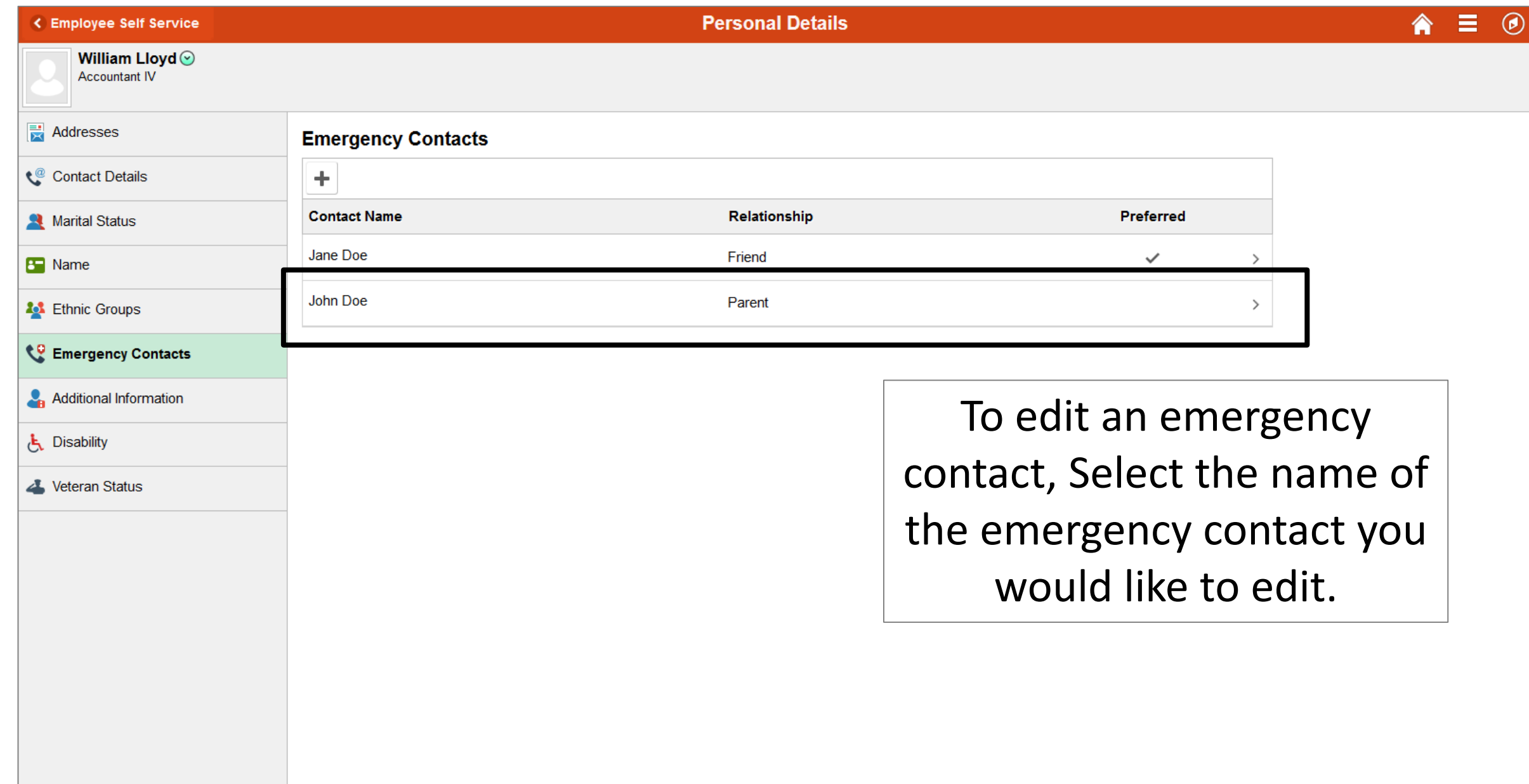

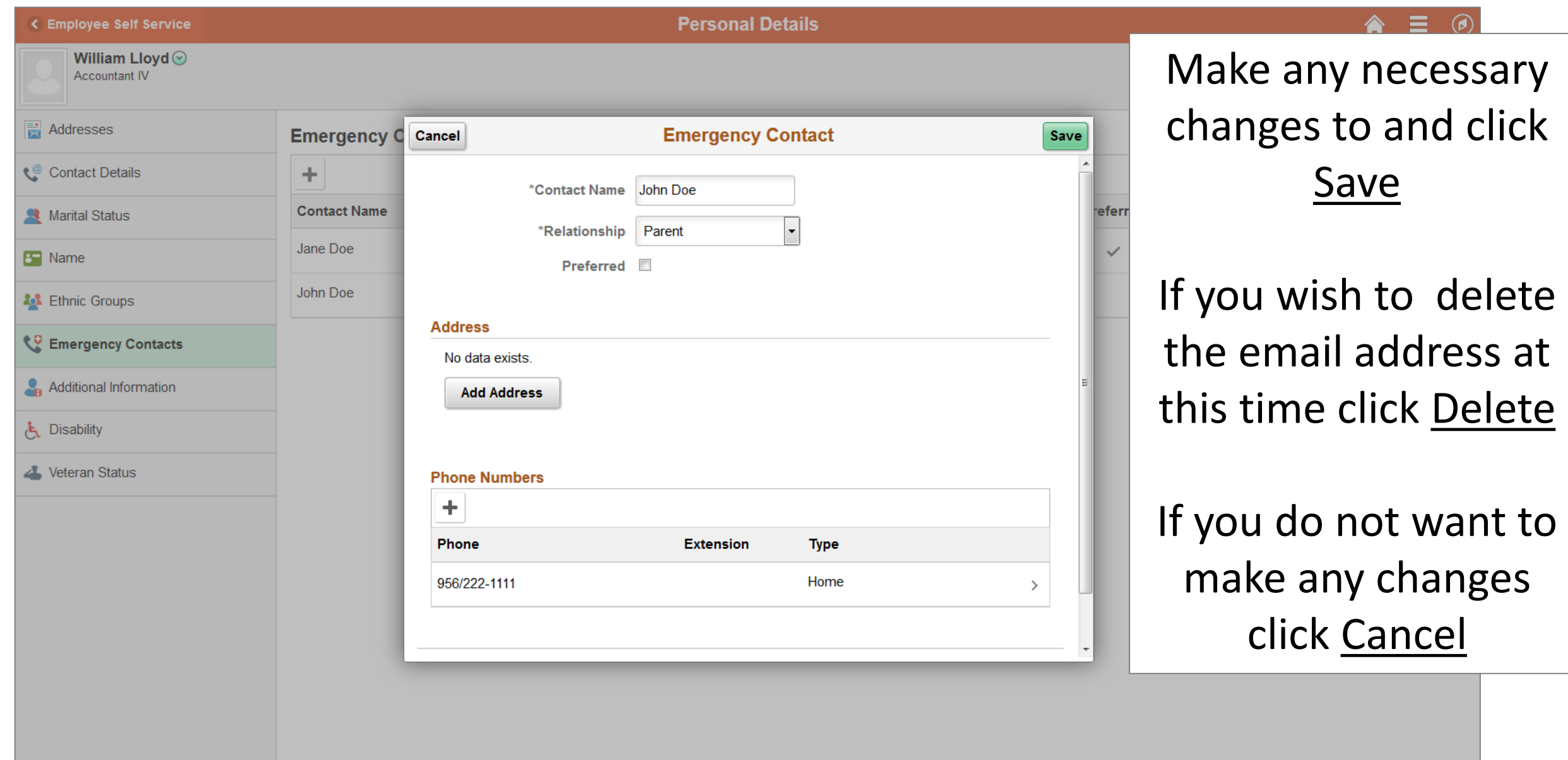

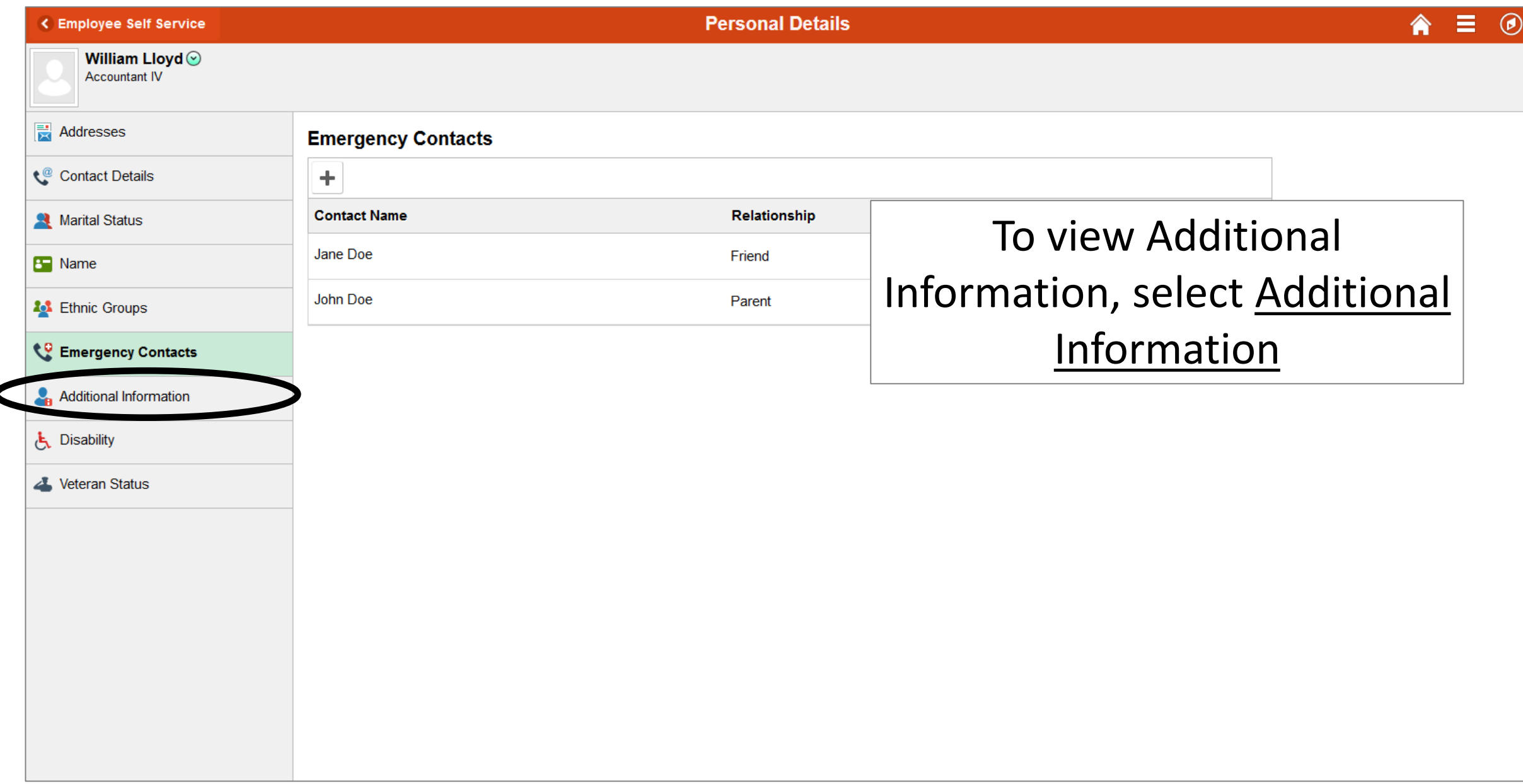

**Personal Details** 

## 三

## William Lloyd  $\odot$

**Accountant IV** 

## Addresses

## **Additional Information**

**Contact Details** 

Marital Status

**B** Name

**23** Ethnic Groups

Emergency Contacts

**Additional Information** 

**L** Disability

Veteran Status

Gender Male Date of Birth 09/10/1990 **Birth Country United States Birth State** Social Security Number 241-25-2563 **Smoker** Date Entitled to Medicare Original Start Date 01/01/2018 Last Start Date 01/01/2018 **Highest Education Level A-Not Indicated** 

Additional Information summarizes other personal information (i.e. Date of Birth, Original State Date, etc.) This section is view only

### **Employee Information**

Contact the Human Resources department if any of your Employee Information is incorrect.

**Personal Details** 

#### $\equiv$ ♠

## William Lloyd  $\odot$

**Accountant IV** 

## **灵** Addresses

## **Additional Information**

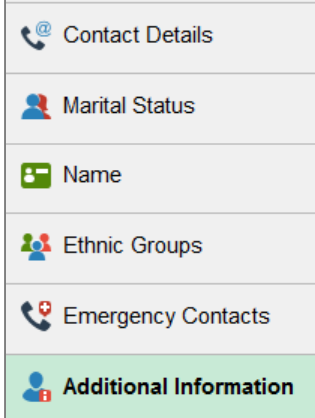

**と** Disability

Veteran Status

Gender Male Date of Birth 09/10/1990 **Birth Country United States Birth State** Social Security Number 241-25-2563 **Smoker Date Entitled to Medicare** Original Start Date 01/01/2018 Last Start Date 01/01/2018 **Highest Education Level A-Not Indicated** 

## **Employee Information**

Contact the Human Resources department if any of your Employee Information is incorrect.

## To edit or update Veteran Status, select Veteran Status

43

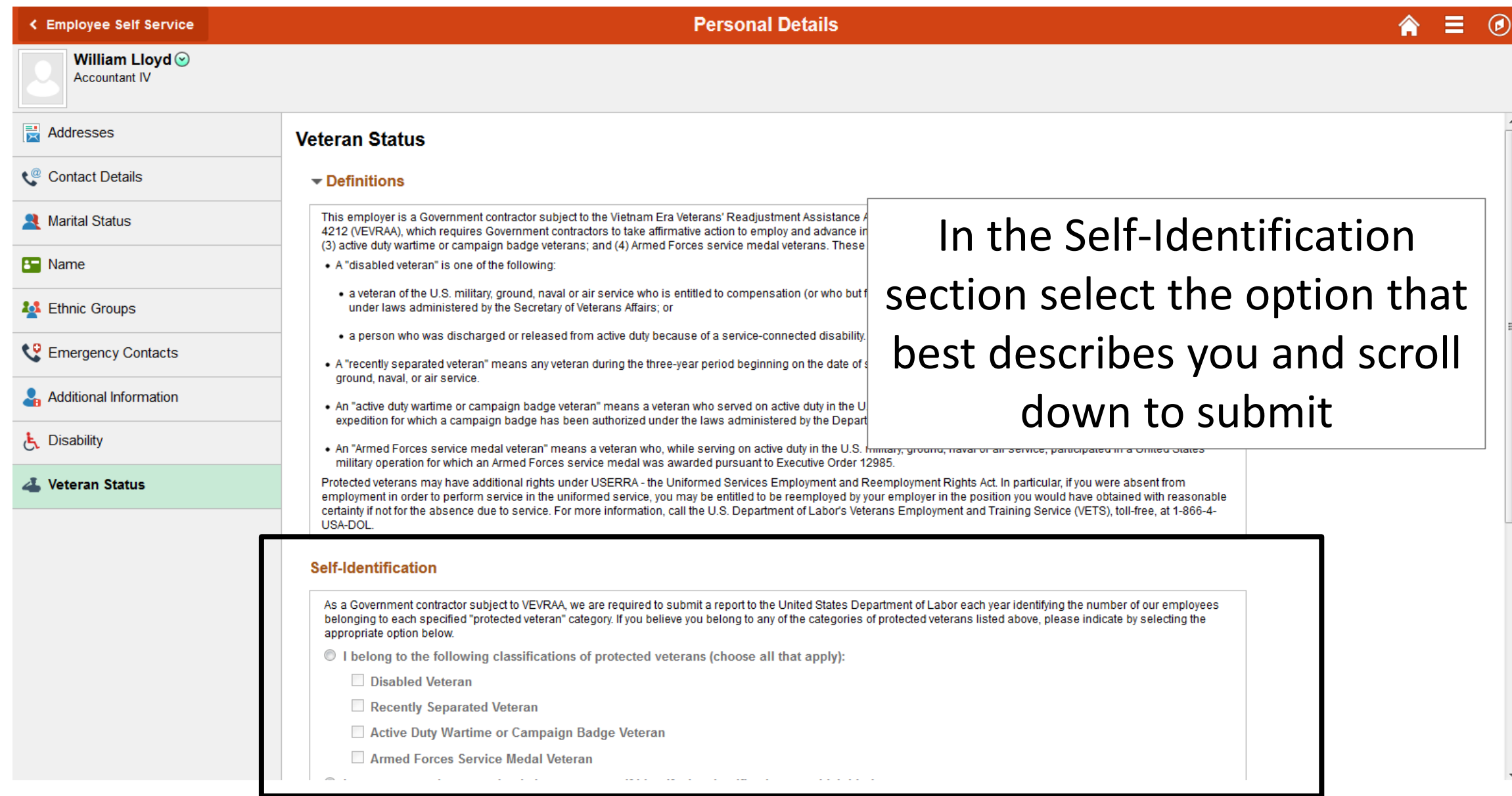

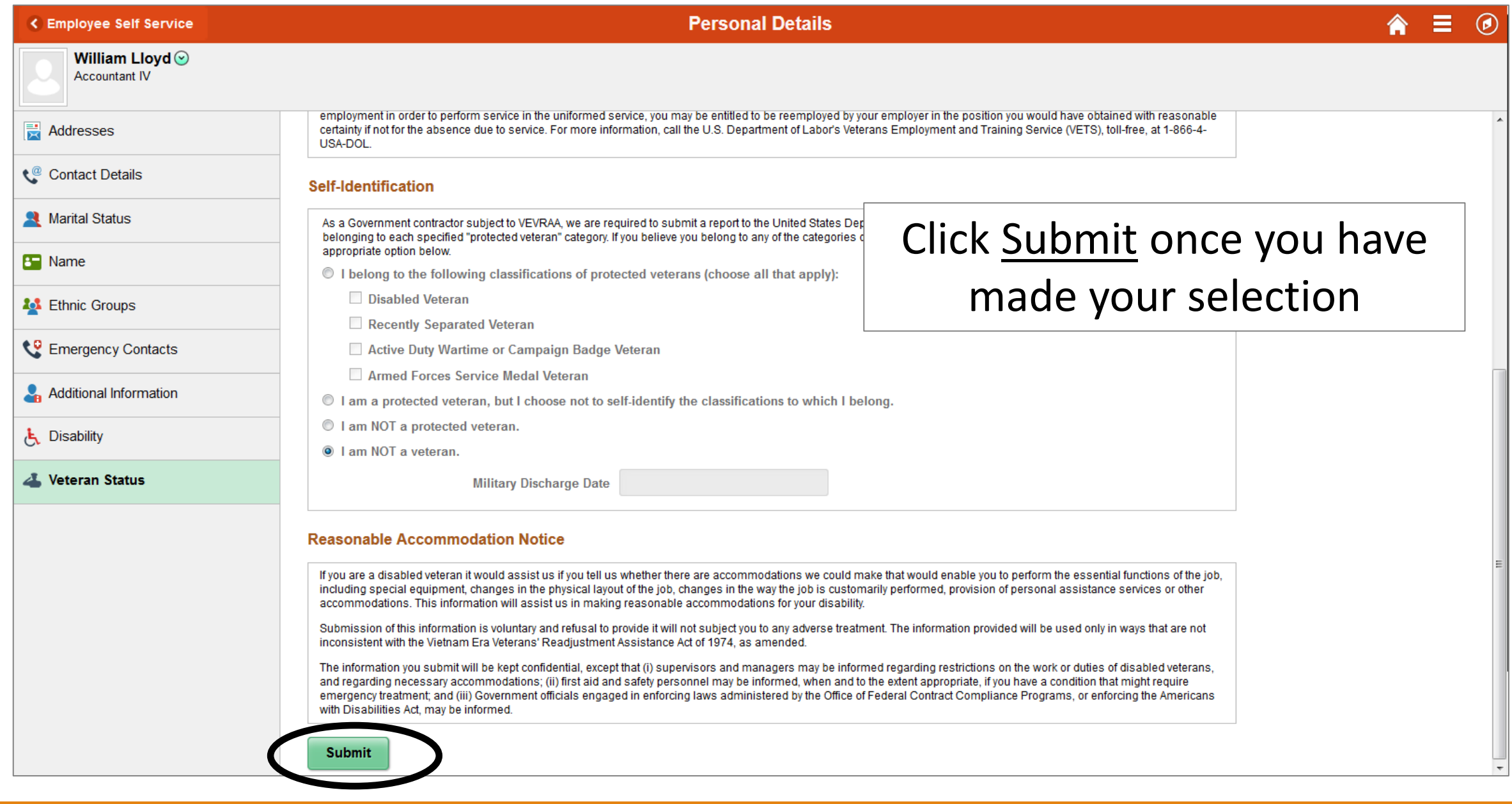

### **Personal Details < Employee Self Service** William Lloyd  $\odot$ **Accountant IV** employment in order to perform service in the uniformed service, you may be entitled to be reemployed by your employer in the position you would have obtained with reasonable **New Addresses** certainty if not for the absence due to service. For more information, call the U.S. Department of Labor's Veterans Employment and Training Service (VETS), toll-free, at 1-866-4-USA-DOL. Click on the Home Button to Contact Details **Self-Identification** Marital Status As a Government contractor subject to VEVRAA, we are required to submit a report to the United return to the PeopleSoft belonging to each specified "protected veteran" category. If you believe you belong to any of the appropriate option below. **B** Name I belong to the following classifications of protected veterans (choose all that a Homepage**Disabled Veteran 20** Ethnic Groups Recently Separated Veteran Emergency Contacts Active Duty Wartime or Campaign Badge Veteran Armed Forces Service Medal Veteran Additional Information I am a protected veteran, but I choose not to self-identify the classifications to I am NOT a protected veteran. **と** Disability lam NOT a veteran. A Veteran Status **Military Discharge Date Reasonable Accommodation Notice** If you are a disabled veteran it would assist us if you tell us whether there are accommodations we could make that would enable you to perform the essential functions of the job, including special equipment, changes in the physical layout of the job, changes in the way the job is customarily performed, provision of personal assistance services or other accommodations. This information will assist us in making reasonable accommodations for your disability. Submission of this information is voluntary and refusal to provide it will not subject you to any adverse treatment. The information provided will be used only in ways that are not inconsistent with the Vietnam Era Veterans' Readjustment Assistance Act of 1974, as amended. The information you submit will be kept confidential, except that (i) supervisors and managers may be informed regarding restrictions on the work or duties of disabled veterans, and regarding necessary accommodations; (ii) first aid and safety personnel may be informed, when and to the extent appropriate, if you have a condition that might require emergency treatment; and (iii) Government officials engaged in enforcing laws administered by the Office of Federal Contract Compliance Programs, or enforcing the Americans with Disabilities Act, may be informed. **Submit**

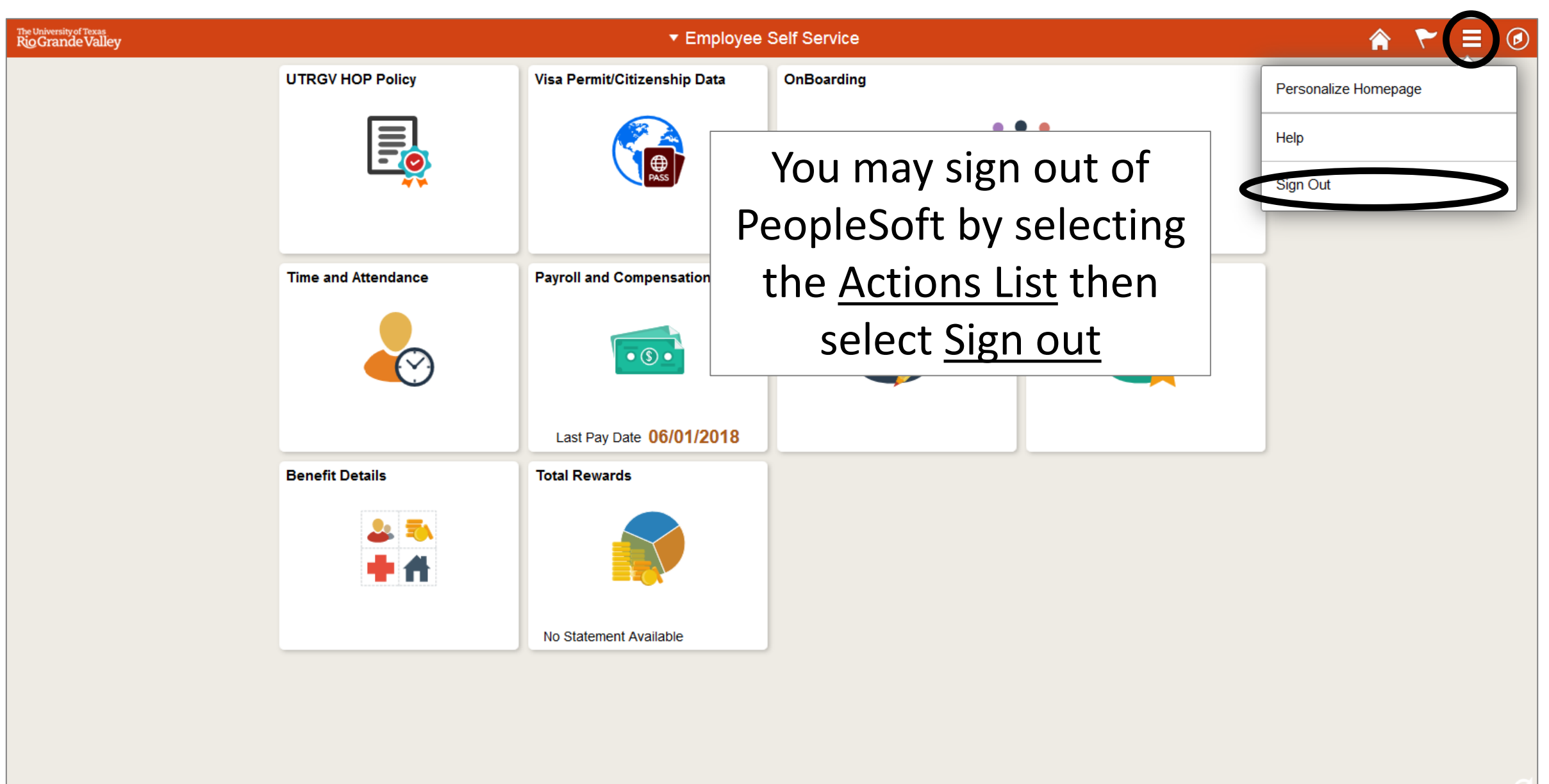

# Congratulations! You have successfully completed this topic. **End of Procedure.**